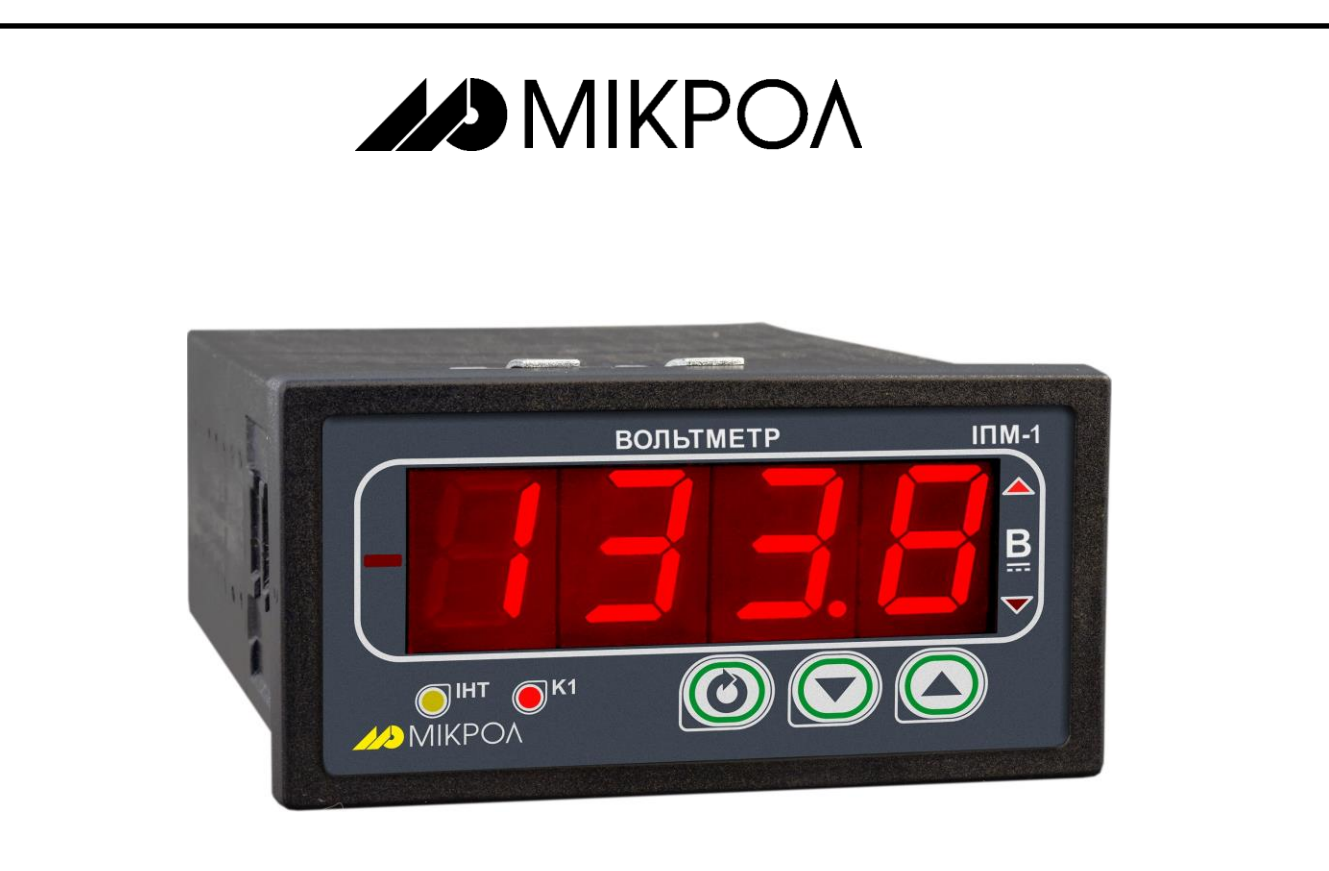

### **ВОЛЬТМЕТР**

# $MTM-1$

РУКОВОДСТВО ПО ЭКСПЛУАТАЦИИ

ПРМК.421457.068 РЭ

*Данное руководство по эксплуатации является официальной документацией предприятия МИКРОЛ.*

*Продукция предприятия МИКРОЛ предназначена для эксплуатации квалифицированным персоналом, применяющим соответствующие приемы и только в целях, описанных в настоящем руководстве.*

*Коллектив предприятия МИКРОЛ выражает большую признательность тем специалистам, которые прилагают большие усилия для поддержки отечественного производства на надлежащем уровне, за то, что они еще сберегли свою силу духа, умение, способности и талант.*

## **СОДЕРЖАНИЕ**

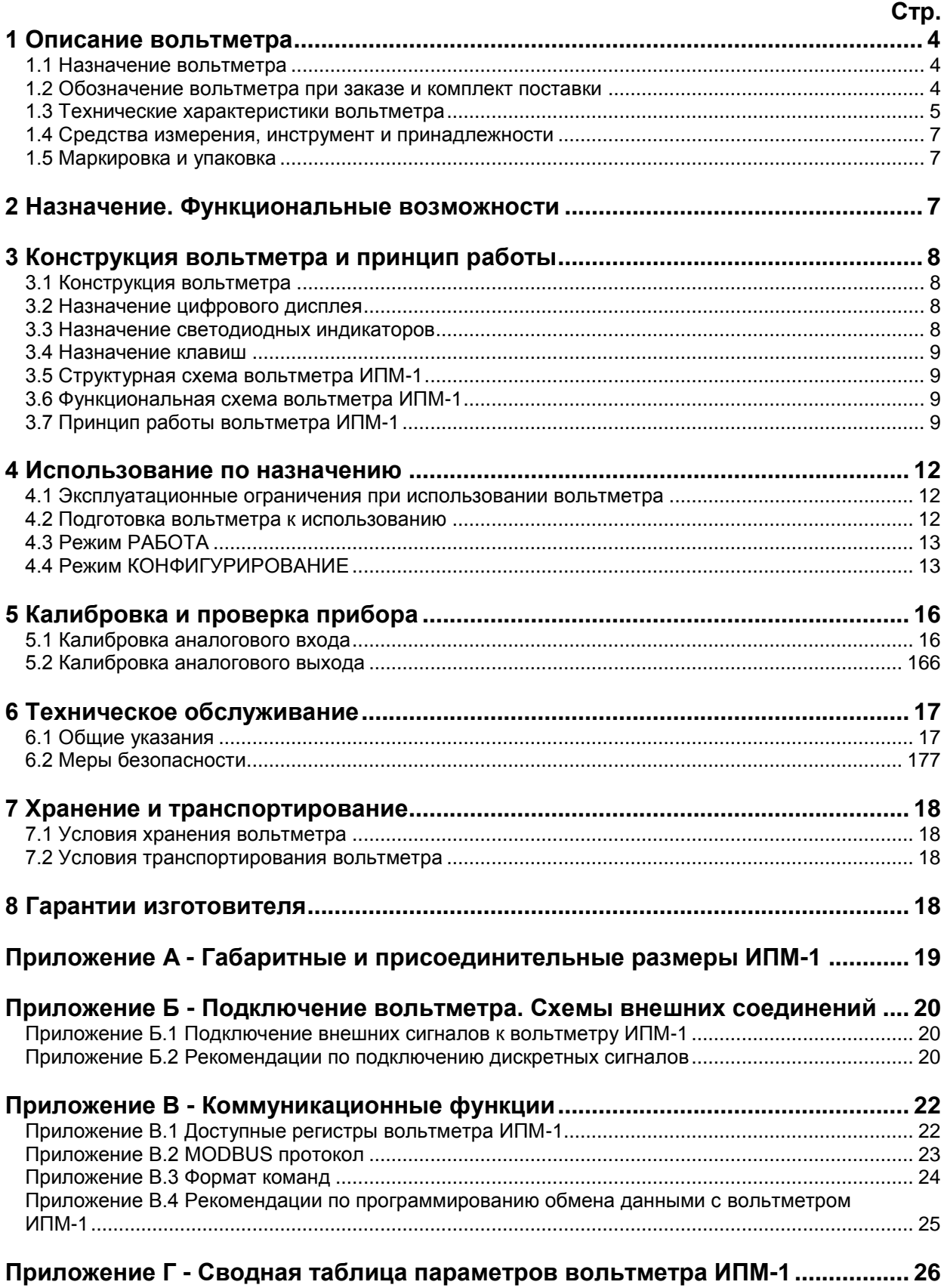

Настоящее руководство по эксплуатации предназначено для ознакомления потребителей с назначением, принципом действия, устройством, монтажом, эксплуатацией и обслуживанием **вольтметра ИПМ-1.** 

**ВНИМАНИЕ ! ВНИМАНИЕ !** Перед использованием прибора, пожалуйста, **вета, прибора, по тементи и прибора**, по эксплуатации настоящим руководством по вольтметра ИПМ-1.

> Пренебрежение мерами предосторожности и правилами эксплуатации может стать причиной травмирования персонала или повреждения оборудования!

> В связи с постоянной работой по совершенствованию изделия, повышающей его надежность и улучшающей характеристики, в конструкцию могут быть внесены незначительные изменения, не отраженные в настоящем издании.

### **1 Описание вольтметра**

#### <span id="page-3-0"></span>**1.1 Назначение вольтметра**

<span id="page-3-1"></span>Прибор ИПМ-1 представляет собой новый класс современных цифровых вольтметров с дискретным выходом.

Вольтметр ИПМ-1 позволяет обеспечить высокую точность измерения технологического параметра. Вольтметр предназначен как для автономного, так и для комплексного использования в АСУТП в энергетике, металлургии, химической, пищевой и других отраслях промышленности и народном хозяйстве.

#### *Вольтметр ИПМ-1 предназначен:*

● **для измерения постоянного тока и напряжения**, обработки и отображения его текущего значения на встроенном четырехразрядном цифровом дисплее,

● в зависимости от заказа вольтметр формирует выходной дискретный или аналоговый сигнал управления внешним исполнительным механизмом, обеспечивая соответственно дискретное управление или функцию ретрансмиссии в соответствии с заданной пользователем логикой работы,

● вольтметр формирует сигналы технологической сигнализации. На передней панели имеются вольтметры для сигнализации технологически опасных зон, сигналы превышения (занижения) регулируемого или измеряемого параметра,

<span id="page-3-2"></span>● вольтметр ИПМ-1 может использоваться в системах сигнализаций, блокировок и защит технологического оборудования.

#### **1.2 Обозначение вольтметра при заказе и комплект поставки**

1.2.1 Вольтметр обозначается следующим образом:

#### **ИПМ-1-АА-D,**

где:

#### **АА** – **код входного аналогового сигнала:**

 – от 0 до 75 мВ (с шунта), – от 0 до 10 В, – от 0 до 15 В, – от 0 до 30 В, – от 0 до 40 В, – от 0 до 50 В, – от 0 до 60 В, – от 0 до 100 В, – от 0 до 150 В, – от 0 до 250 В, – от 0 до 500 В. – от 0 до 5 мА, – от 0 до 20 мА, – от 4 до 20 мА.

#### **D - код выходного модуля:**

**0** – модуль отсутствует,

**Т** – дискретный транзисторный выход,

- **Р** дискретный релейный выход,
- **1** аналоговый сигнал от 0 до 5 мА,
- **2** аналоговый сигнал от 0 до 20 мА,
- **3** аналоговый сигнал от 4 до 20 мА,

**4** – аналоговый сигнал от 0 до 10 В (По отдельному заказу - прибор настраивается на выходной сигнал 0-20 мА и на разъем впаивается нормирующий резистор 499 Ом).

**Примечание.** Перенастройка на другие входные сигналы осуществляется только в условиях предприятия-изготовителя.

**Внимание!** При заказе прибора необходимо указывать его полное обозначение, в котором присутствуют типы аналогового входа, аналогового или дискретных выходов.

*Например, заказан прибор: ИПМ-1-03-3*

При этом изготовлению и поставке потребителю подлежит:

1) вольтметр технологический микропроцессорный **ИПМ-1**,

2) аналоговый вход AI1, код **03** – постоянное напряжение от 0 до 15 В,

3) код **3** – аналоговый сигнал от 4 до 20 мА.

1.2.2 Комплект поставки вольтметра ИПМ-1 приведен в таблице 1.2.

*Таблица 1.2 - Комплект поставки вольтметра ИПМ-1* 

| Обозначение                                                                 | <b>Наименование</b>                                     | Количество |  |  |
|-----------------------------------------------------------------------------|---------------------------------------------------------|------------|--|--|
| TPMK.421457.068                                                             | Вольтметр ИПМ-1                                         |            |  |  |
| ПРМК.421457.068 РЭ                                                          | Руководство по эксплуатации                             | $4*$       |  |  |
| ПРМК.421457.068 ПС                                                          | ∏аспорт                                                 |            |  |  |
| $\Pi$ 3-02                                                                  | Комплект крепежных зажимных элементов                   |            |  |  |
| 231-108/026-000                                                             | Разъем для подключения внешних входных и выходных цепей |            |  |  |
| 231-103/026-000                                                             | Разъем сетевой (220 В)                                  |            |  |  |
| 231-131                                                                     | Рычаг монтажный                                         |            |  |  |
| $*$ - 1 экземпляр на любое количество вольтметров при поставке в один адрес |                                                         |            |  |  |

#### **1.3 Технические характеристики вольтметра**

#### **1.3.1 Аналоговый входной сигнал**

<span id="page-4-0"></span>*Таблица 1.3.1 - Технические характеристики аналогового входного сигнала*

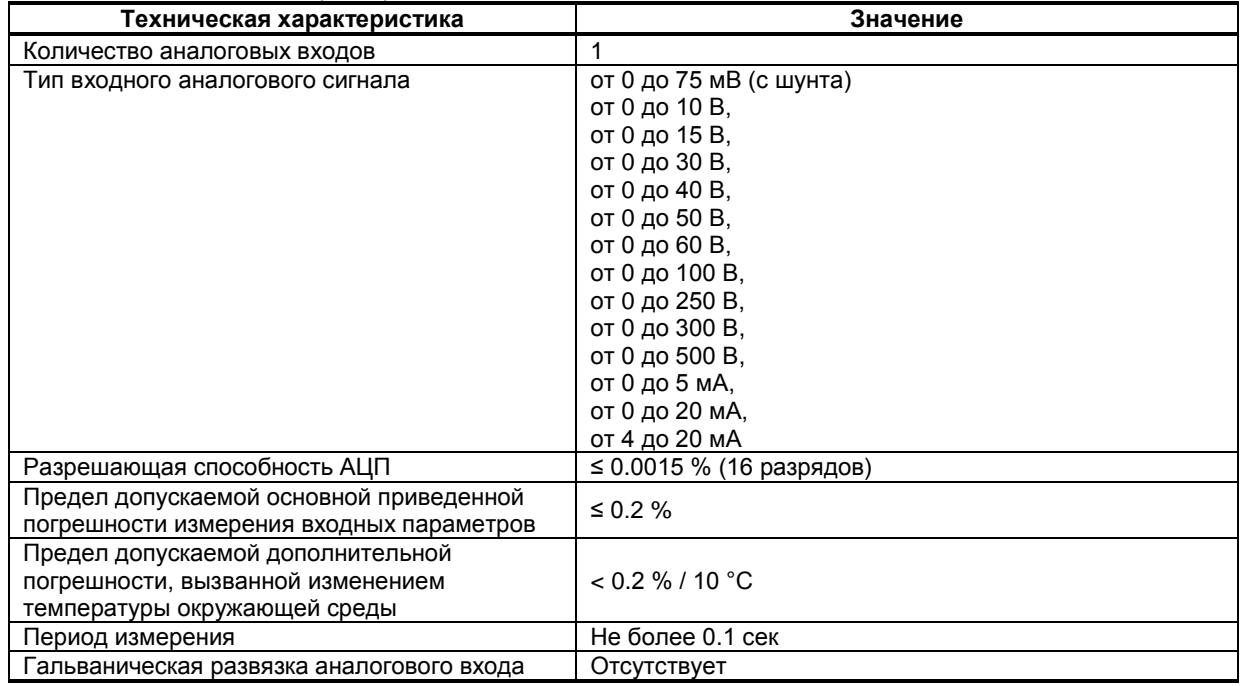

#### **1.3.2 Аналоговый выходной сигнал**

*Таблица 1.3.2 - Технические характеристики аналогового унифицированного выходного сигнала*

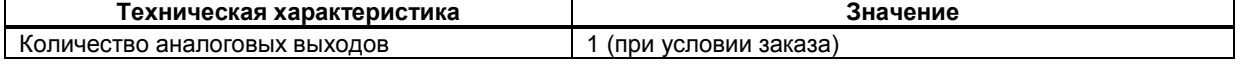

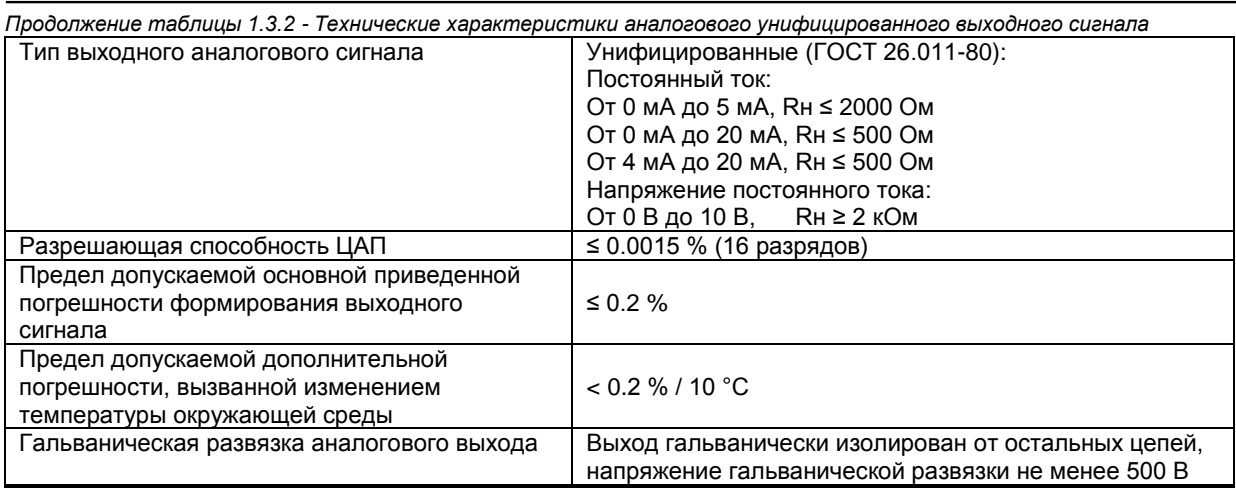

#### **1.3.3 Дискретные выходные сигналы**

#### **1.3.3.1 Транзисторный выход**

*Таблица 1.3.3.1 - Технические характеристики дискретных выходных транзисторных сигналов*

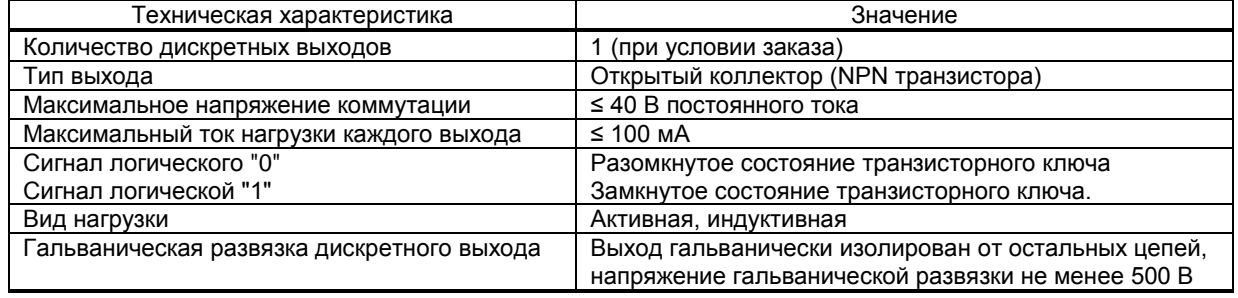

#### **1.3.3.2 Релейный выход**

#### *Таблица 1.3.3.2 - Технические характеристики дискретных выходных релейных сигналов*

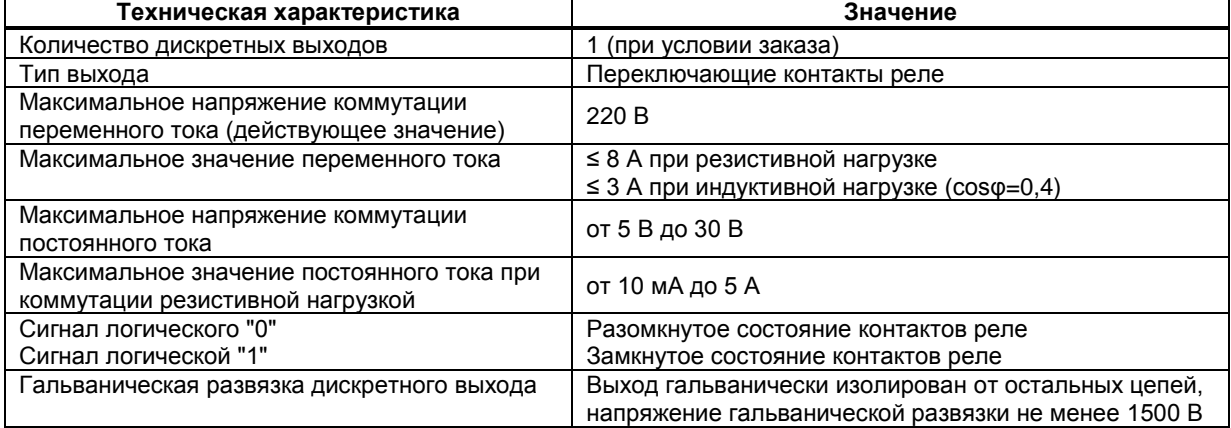

#### **1.3.4 Электрические данные**

*Таблица 1.3.4 - Технические характеристики электропитания*

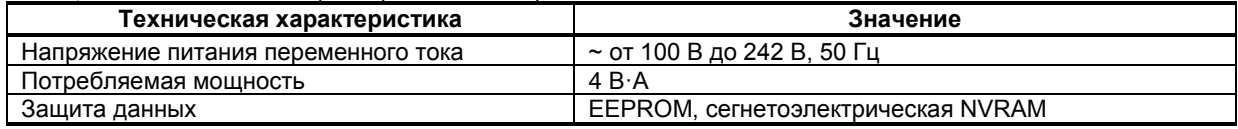

#### **1.3.5 Корпус. Условия эксплуатации**

*Таблица 1.3.5 - Условия эксплуатации*

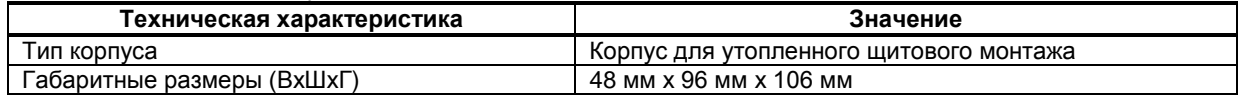

*Продолжение таблицы 1.3.5 - Условия эксплуатации*

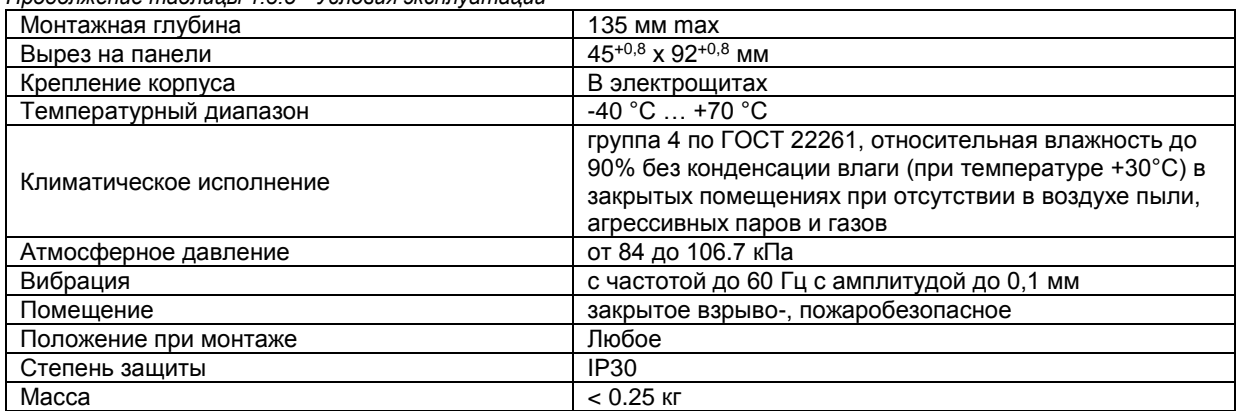

 1.3.6 По стойкости к механическому воздействию вольтметр ИПМ-1 отвечает исполнению 5 согласно ГОСТ 22261.

 1.3.7 Среднее время наработки на отказ с учетом технического обслуживания, регламентированного руководством по эксплуатации, - не менее чем 100 000 часов.

1.3.8 Среднее время восстановления работоспособности ИПМ-1 – не более 4 часов.

1.3.9 Средний срок эксплуатации – не менее 10 лет.

1.3.10 Средний срок хранения – 1 год в условиях по группе 1 ГОСТ 15150-69.

1.3.11 Изоляция электрических цепей ИПМ-1 относительно корпуса и между собой при температуре окружающей среды (20  $\pm$  5) °С и относительной влажности воздуха до 80% выдерживает в течение 1 минуты действие испытательного напряжения синусоидальной формы частотой (50  $\pm$  1) Гц с действующим значением 500 В.

 1.3.12 Минимально допустимое электрическое сопротивление изоляции при температуре окружающей среды (20  $\pm$  5) °С и относительной влажности воздуха до 80% составляет не менее 20 МОм.

#### **1.4 Средства измерения, инструмент и принадлежности**

<span id="page-6-0"></span>Перечень принадлежностей, которые необходимы для контроля, регулирования, выполнения работ по техническому обслуживанию вольтметра, приведены в таблице 1.4 (согласно ДСТУ ГОСТ 2.610).

*Таблица 1.4 - Перечень средств измерения, инструмента и принадлежностей, которые необходимы при обслуживании вольтметра ИПМ-1*

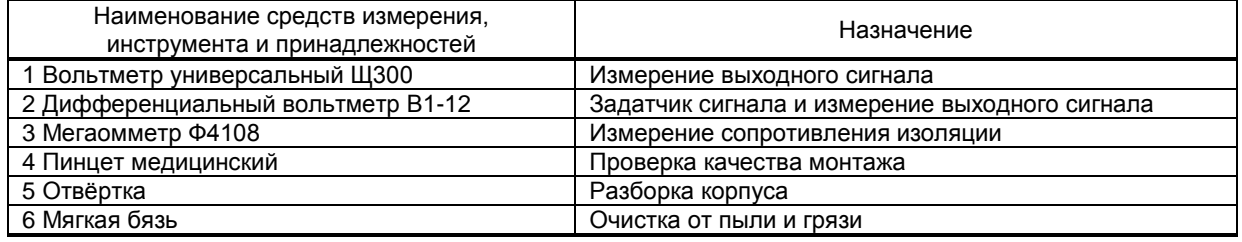

#### **1.5 Маркировка и упаковка**

<span id="page-6-1"></span>1.5.1 Маркировка вольтметра выполнена согласно ГОСТ 26828 на табличке с размерами согласно ГОСТ 12971, которая крепится на тыльной стороне корпуса прибора.

1.5.2 Пломбирование вольтметра предприятием-изготовителем при выпуске из производства не предусмотрено.

1.5.3 Упаковка вольтметра соответствует требованиям ГОСТ 23170.

1.5.4 Вольтметр в соответствии с комплектом поставки упакован согласно чертежам предприятияизготовителя.

### <span id="page-6-2"></span>**2 Назначение. Функциональные возможности**

*Структура вольтметра ИПМ-1 посредством конфигурации может быть изменена таким образом, что могут быть решены следующие задачи автоматизации:*

 $\checkmark$  Измеритель-вольтметр одного параметра с сигнализацией минимума и максимума

Устройство сигнализации, двухпозиционного управления

Внутренняя программная память вольтметра ИПМ-1 содержит большое количество стандартных функций необходимых для управления технологическими процессами и решения большинства инженерных прикладных задач, например, таких как:

● сравнение результата преобразования с уставками минимум и максимум, и сигнализацию отклонений,

- программная калибровка канала по внешнему образцовому источнику аналогового сигнала,
- цифровая фильтрация (для ослабления влияния промышленных помех),
- кусочно-линейная интерполяция входного сигнала по 20-ти точкам,
- масштабирование шкалы измеряемого параметра,
- конфигурирование логики работы выходного дискретного устройства,

● ретрансмиссия входного аналогового параметра на аналоговый выход устройства (в случае заказа опции аналогового выхода АО) и многое др.

Вольтметр ИПМ-1 конфигурируется при помощи передней панели прибора или через интерфейс RS-485 (протокол ModBus).

Параметры конфигурации вольтметра ИПМ-1 сохраняются в энергонезависимой памяти.

### <span id="page-7-1"></span><span id="page-7-0"></span>**3 Конструкция вольтметра и принцип работы**

#### **3.1 Конструкция вольтметра**

На передней панели вольтметра размещены:

- Цифровой дисплей,
- Индикаторы уставок MIN-MAX технологической сигнализации,
- Индикатор состояния дискретного выхода,
- Индикатор работы интерфейса,
- Клавиши программирования.

На задней панели вольтметра размещены пружинные разъем-клеммы для внешних соединений.

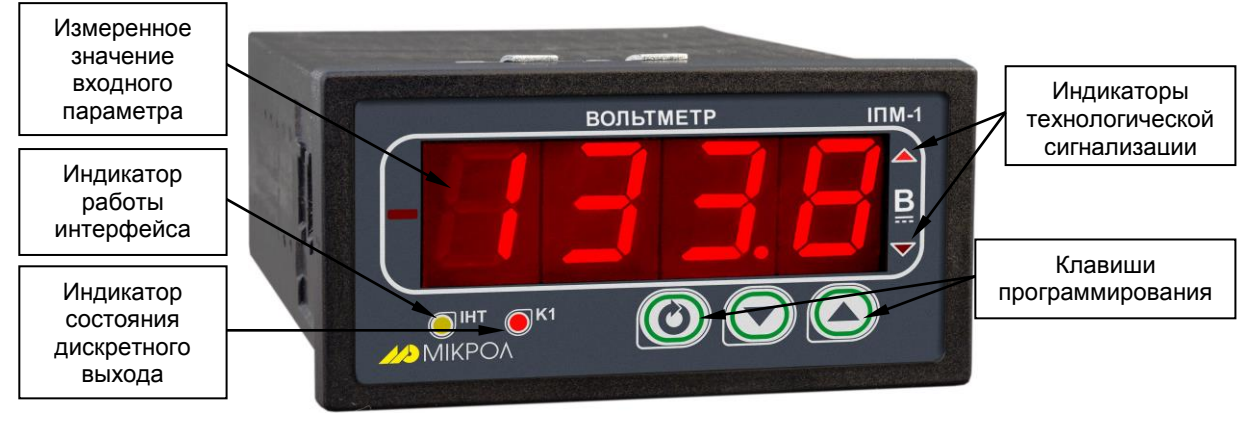

*Рисунок 3.1 - Внешний вид вольтметра ИПМ-1*

#### **3.2 Назначение цифрового дисплея**

<span id="page-7-2"></span>Цифровой дисплей вольтметра ИПМ-1 в режиме РАБОТА индицирует значение измеряемой величины.

В режиме КОНФИГУРИРОВАНИЕ цифровой дисплей индицирует уровень конфигурации, затем номер пункта меню, затем, мигая, значение параметра выбранного пункта меню.

#### **3.3 Назначение светодиодных индикаторов**

- <span id="page-7-3"></span>**● Индикатор ▲** Светится, если значение измеряемой величины превышает значение уставку сигнализации отклонения **MAX**.
- **● Индикатор ▼** Светится, если значение измеряемой величины меньше значения уставки сигнализации отклонения **MIN**.
- **Индикатор К1** Светится, если включен дискретный выход DO.
- **Индикатор ІНТ** Мигает, если происходит запись конфигурации через программное обеспечение, установленное на ПК.

#### **3.4 Назначение клавиш**

- <span id="page-8-0"></span>**● Клавиша [▲]** Клавиша "**Больше**". При каждом нажатии этой клавиши осуществляется увеличение значения изменяемого параметра. При удерживании этой клавиши в нажатом положении увеличение значения происходит непрерывно.
- **● Клавиша [▼]** Клавиша "**Меньше**". При каждом нажатии этой клавиши осуществляется уменьшение значения изменяемого параметра. При удерживании этой клавиши в нажатом положении уменьшение значения происходит непрерывно.
- **● Клавиша [ ]** Клавиша предназначена для вызова **меню конфигурации,** для **подтверждения** выполняемых действий или операций и для **фиксации вводимых значений**. Например, подтверждение входа в режим конфигурации, фиксация введенного значения изменяемого параметра и т.д.

#### **3.5 Структурная схема вольтметра ИПМ-1**

<span id="page-8-1"></span>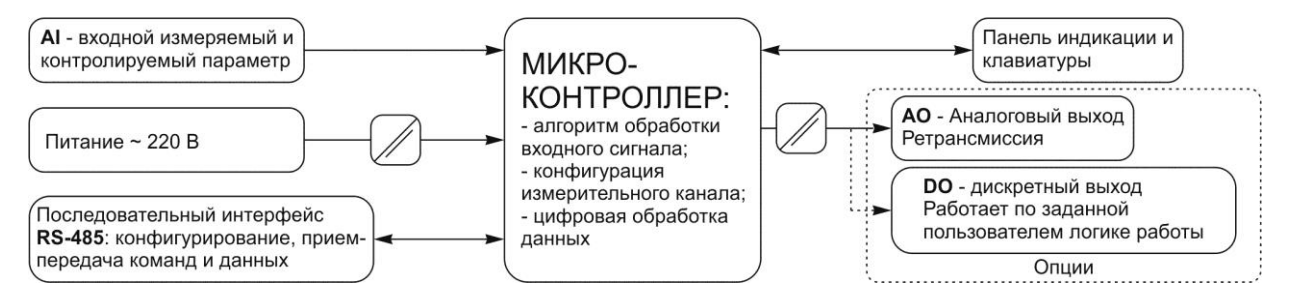

*Рисунок 3.2 - Структурная схема вольтметра ИПМ-1* 

#### <span id="page-8-2"></span>**3.6 Функциональная схема вольтметра ИПМ-1**

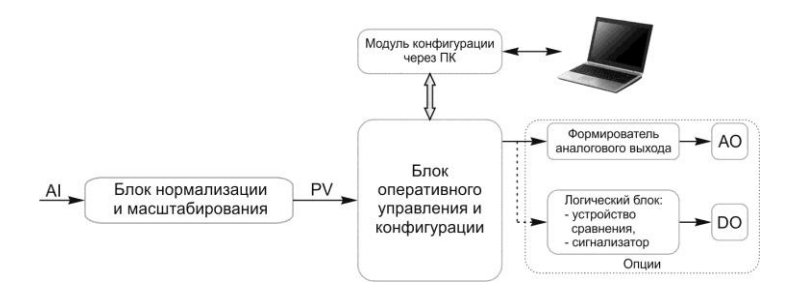

*Рисунок 3.3 - Функциональная схема вольтметра ИПМ-1* 

#### **3.7 Принцип работы вольтметра ИПМ-1**

#### <span id="page-8-3"></span>**3.7.1 Принцип работы блока обработки аналогового входа**

В вольтметре ИПМ-1 можно подключить один аналоговый входной сигнал, который принимается функциональным блоком нормализации и масштабирования.

Аналоговые сигналы преобразуются в цифровую форму и обрабатываются соответствующими блоками нормализации и масштабирования. На рисунке 3.4 показана схема обработки аналогового входа.

На рисунке приняты следующие обозначения:

1. **Фильтр импульсных помех.** Используется для подавления импульсных помех. Определяется параметром **AIN1.05** «Максимальная длительность импульсной помехи». Если в каком либо цикле измерения технологического параметра обнаружено его изменение, то предполагается возможность действия помехи и выходной сигнал сформируется (с учетом усреднения измерительных значений) по истечении установленного времени длительности помехи. Работа данного фильтра вносит дополнительное транспортное запаздывание в систему регулирования, которое равно величине параметра «Максимальная длительность импульсной помехи». Поэтому всегда нужно стремиться минимизировать данный параметр.

2. **Модуль нормализации сигнала.** Модуль нормализует входной аналоговый сигнал. Важной функцией данного модуля есть контроль достоверности данных. В случае выхода аналогового сигнала на 10% за диапазон, который устанавливается при калибровке вольтметра, модуль посылает сигнал вольтметру о недостоверности данных в канале. При этом если сигнал ниже диапазона изменения на цифровом дисплее горит  $E \cap L$ , при превышении данного диапазона на цифровом дисплее горит  $E \cap L$ . В обоих случаях генерируется событие «разрыв линии связи с датчиком».

3. **Параметры калибровки.** Определяются параметрами **CLI.00** «Калибровка начального значения шкалы аналогового входа» и **CLI.01** «Калибровка конечного значения шкалы аналогового входа». Определяют точность канала и меняются при замене датчика или переходе на другой тип датчика. Подробнее о калибровках аналоговых входов смотрите в разделе 5 данного руководства.

4. **Экспоненциальный фильтр.** Фильтр используется для подавления помех, а также для подавления «дребезга» индикации (частых изменений показания вольтметра из-за колебаний входного параметра). Определяется параметром **AIN1.04** «Постоянная времени цифрового фильтра».

5. **Модуль масштабирования сигнала.** Модуль линеаризует и масштабирует входящий сигнал согласно заданной пользователем номинальной статической характеристики датчика, который подключен к данному входу. Именно в этом модуле выбирается тип подключенного к каналу датчика. Пользователь имеет возможность линеаризовать сигнал по собственной кривой линеаризации.

6. **Таблица координат линеаризации сигнала.** Данная таблица определяет координаты пользовательской линеаризации, параметры которой задаются на уровне конфигурации **LNX** и **LNY**.

7. **Модуль коррекции аналогового входа.** В этом модуле сигнал, преобразованный в предыдущих блоках, смещается на заданное пользователем (уровень **COR**) значение. Значение коррекции суммируется c входным сигналом или вычитается от входного сигнала, в зависимости от знака коэффициента коррекции.

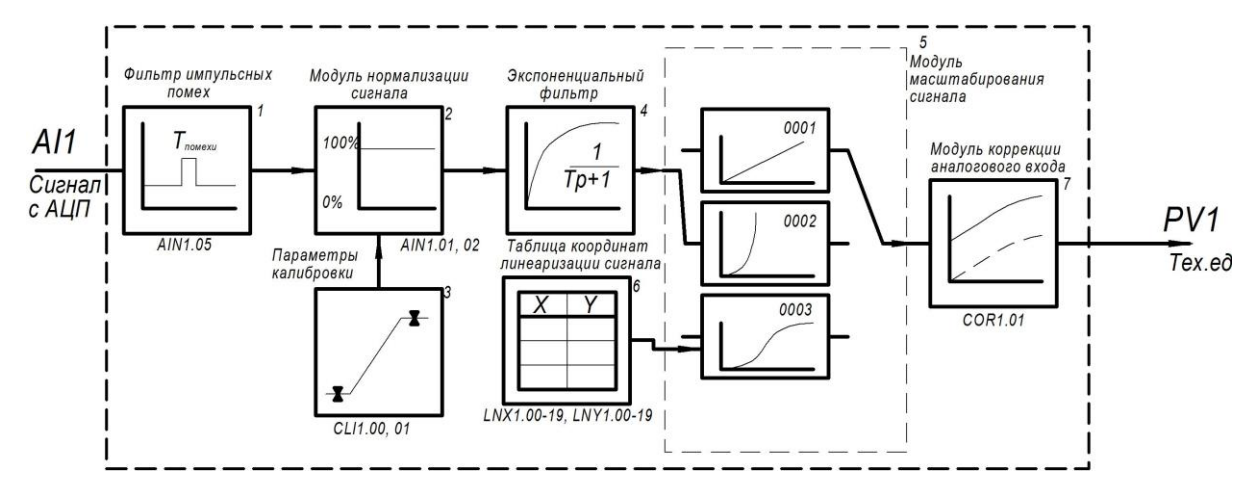

*Рисунок 3.4 – Блок-схема обработки аналогового входа*

#### **3.7.2 Линеаризация аналоговых входов**

Функция линеаризации выполняется функциональным блоком нормализации и масштабирования. Линеаризация дает возможность реального физического представления нелинейных измеряемых параметров.

*\* С помощью линеаризации можно производить преобразование измеренного значения одной физической величины в другую.* 

При индикации линеаризованной величины, определяющими параметрами являются начальное и конечное значение шкалы (процентное отношение к диапазону измерения), положение децимального разделителя, а также эквидистантные опорные точки линеаризации. Кривая линеаризации имеет «преломления» в опорных точках.

#### **3.7.2.1 Параметры линеаризации**

Параметры линеаризации функционального блока нормализации масштабирования следующие:

#### *Конфигурация функционального блока*

AIN1.00 = 0009 - Тип шкалы - линеаризованная AIN1.06 - Количество участков линеаризации

#### *Абсциссы опорных точек линеаризации*

 LNX1.00 Абсцисса начального значения (в % от входного сигнала) LNX1.01 Абсцисса 01-го участка LNX1.02 Абсцисса 02-го участка

…… LNX1.18 Абсцисса 18-го участка LNX1.19 Абсцисса 19-го участка

#### Ординаты опорных точек линеаризации

LNY1.00 Ордината начального значения (сигнал в тех. ед. от -9999 до 9999) LNY1.01 Ордината 01-го участка LNY1.02 Ордината 02-го участка LNY1.18 Ордината 18-го участка LNY1.19 Ордината 19-го участка

#### 3.7.2.2 Определение опорных точек линеаризации

3.7.2.2.1 Определение количества участков линеаризации

После определения необходимого количества участков линеаризации необходимо задать его в параметре AIN1.06.

Выбор необходимого количества участков линеаризации производится из соображения обеспечения необходимой точности измерения.

3.7.2.2.2 Определение значений опорных точек линеаризации

Для каждого значения индицируемого входного сигнала Yi (в технических единицах от минус 9999 до 9999) вычислить соответствующую физическую величину из соответствующих функциональных .<br>(градировочных) таблиц. Это можно сделать также графически из соответствующей кривой (при необходимости интерполировать) и задать значение для соответствующей опорной величины входного физического сигнала Хі (в %, от 00,00% до 99,99%).

#### 3.7.2.3 Примеры линеаризации сигналов

#### Пример 1. Линеаризация сигнала, подаваемого на функциональный блок нормализации и масштабирования, представленная графически (кривой)

Конфигурируемые параметры:

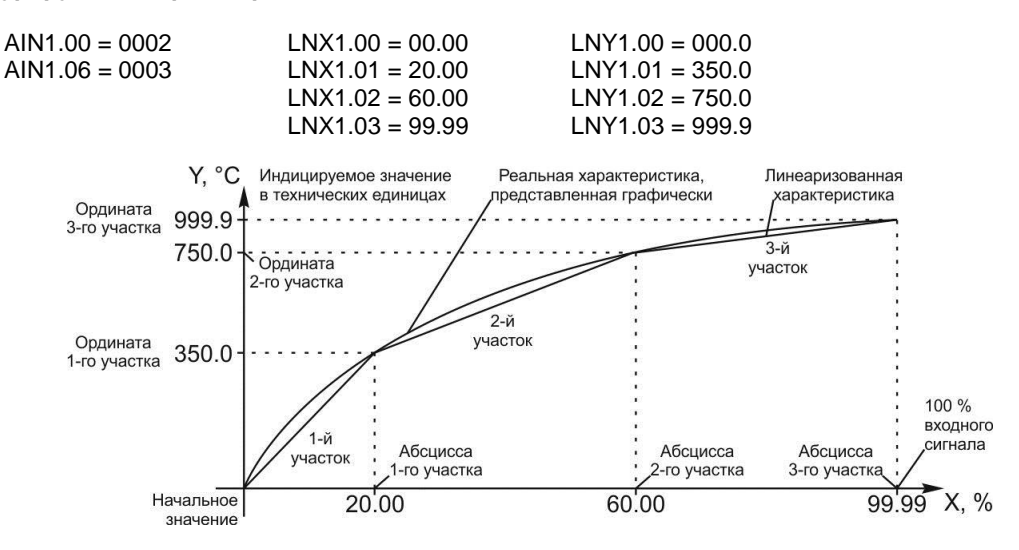

Рисунок 3.5 – График линеаризованного сигнала

#### 3.7.3 Принцип формирования аналогового выхода

Вольтметр ИПМ-1 имеет один аналоговый выход (при условии заказа), который работает в режиме ретрансмиссии (прямая передача с масштабированием) входного сигнала на выход.

В режиме ретрансмиссии выходной аналоговый сигнал повторяет измеряемую величину PV, когда параметр AIN1.01=AOT.02 и AIN.02=AOT.03.

В режиме масштабирования выходной аналоговый сигнал будет сформирован в зависимости от параметров АОТ.02 и АОТ.03 как изображено на рисунке 3.6.

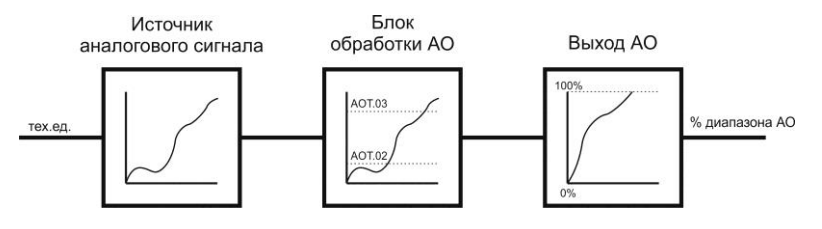

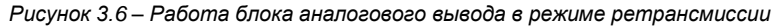

#### **3.7.4 Принцип работы дискретного выхода**

Дискретный выход DO является свободно-программируемым, то есть может выполнять различную логику работы.

Принцип работы логического устройства показан на рисунке 3.7. Для дискретного выхода DO1 задана логика работы - *в зоне MIN-MAX.* То есть на выходе формируется логическая единица, когда входной сигнал находится между уставками MIN и MAX. Значение этих уставок устанавливается в пунктах меню **03** и **04**.

Выходной сигнал логического устройства может быть статическим или импульсным (динамическим) с заданной длиной импульса. При статическом выходном сигнале логическое устройство формирует логическую единицу на протяжении времени, когда параметр входит в зону заданную логику работы. При импульсном выходном сигнале длина выходного импульса задается в пункте меню **02**. На рисунке 3.7 импульсный сигнал изображен серой заливкой со временем длительности импульса Т.

Выход логического устройства (0/1) подается на дискретный выход, который формирует состояние реле ВЫКЛ/ВКЛ. Также значение выхода логического устройства записывается в регистр 4 (см. табл. В.1).

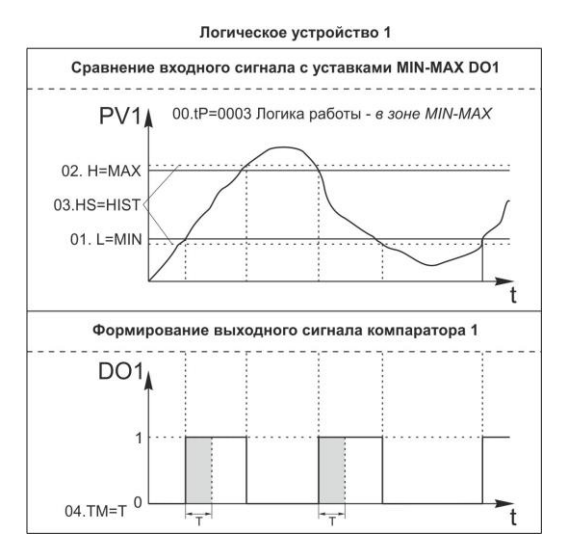

*Рисунок 3.7 – Функциональная схема принципа работы DO в режиме компаратора*

### **4 Использование по назначению**

#### <span id="page-11-0"></span>**4.1 Эксплуатационные ограничения при использовании вольтметра**

4.1.1 Место установки вольтметра ИПМ-1 должно отвечать следующим условиям:

- обеспечивать удобные условия для обслуживания и демонтажа;

<span id="page-11-1"></span>- температура и относительная влажность окружающего воздуха должна соответствовать требованиям климатического исполнения прибора;

- окружающая среда не должна содержать токопроводящих примесей, а также примесей, которые вызывают коррозию деталей прибора;

- напряженность магнитных полей, вызванных внешними источниками переменного тока частотой 50 Гц или вызванных внешними источниками постоянного тока, не должна превышать 400 A/м;

- параметры вибрации должны соответствовать исполнению 5 согласно ГОСТ 22261.

4.1.2 При эксплуатации вольтметра необходимо исключить:

- попадание токопроводящей пыли или жидкости внутрь прибора;

- наличие посторонних предметов вблизи прибора, ухудшающих его естественное охлаждение.

<span id="page-11-2"></span>4.1.3 Во время эксплуатации необходимо следить за тем, чтобы подсоединенные к прибору провода не переламывались в местах контакта с клеммами и не имели повреждений изоляции.

#### **4.2 Подготовка вольтметра к использованию**

4.2.1 Освободите вольтметр от упаковки.

4.2.2 Перед началом монтажа прибора необходимо выполнить внешний осмотр. При этом обратить особенное внимание на чистоту поверхности, маркировки и отсутствие механических повреждений.

 $423$ ВНИМАНИЕ!!! При подключении вольтметра ИПМ-1 соблюдать указания мер безопасности раздела 6.2 настоящей инструкции.

Кабельные связи, соединяющие вольтметр ИПМ-1, подключаются через клеммы 424 соединительных разъемов в соответствии с требованиями действующих "Правил устройства<br>электроустановок".

4.2.5 Подключение входов-выходов к вольтметру ИПМ-1 производят в соответствии со схемами внешних соединений, приведенных в приложении Б.

При подключении линий связи к входным и выходным клеммам принимайте меры по  $426$ уменьшению влияния наведенных шумов: *используйте* входные и (или) выходные шумоподавляющие .<br>фильтры для вольтметра (в т.ч. сетевые), шумоподавляющие фильтры для периферийных устройств, используйте внутренние цифровые фильтры аналоговых входов вольтметра ИПМ-1.

 $4.2.7$ Не допускается объединять в одном кабеле (жгуте) цепи, по которым передаются аналоговые, интерфейсные сигналы и сильноточные сигнальные или сильноточные силовые цепи. Для уменьшения наведенного шума отделите линии высокого напряжения или линии, проводящие значительные токи, от других линий, а также избегайте параллельного или общего подключения с линиями питания при подключении к выводам.

 $4.2.8$ Необходимость экранирования кабелей, по которым передается информация, зависит от длины кабельных связей и от уровня помех в зоне прокладки кабеля. Рекомендуется использовать изолирующие трубки, каналы, лотки или экранированные линии.

Для обеспечения стабильной работы оборудования колебания напряжения и частоты 4.2.9 питающей электросети должны находиться в пределах технических требований, указанных в разделе 1.3, а для каждого составляющего компонента системы - в соответствии с их руководствами по эксплуатации. При необходимости, для непрерывных технологических процессов, должна быть предусмотрена защита от отключения (или выхода из строя) системы подачи электропитания - установкой источников бесперебойного питания.

#### 4.3 Режим РАБОТА

<span id="page-12-0"></span>Прибор переходит в этот режим всякий раз, когда включается питание. Из этого режима можно перейти в режим КОНФИГУРИРОВАНИЕ.

В процессе работы можно осуществлять мониторинг, т.е. визуально отслеживать измеряемую величину всех каналов (текущие значения). Кроме того, можно отслеживать на светодиодных вольтметрах сигналы технологической сигнализации при превышении верхнего или нижнего пределов отклонения. Так же с помощью светодиодных вольтметров можно наблюдать за состоянием дискретных выходов.

#### 4.4 Режим КОНФИГУРИРОВАНИЕ

<span id="page-12-1"></span>С помощью режима "Конфигурирование" вводят параметры входных сигналов, параметры сигнализации отклонений, параметры типа управления, параметры сетевого обмена, параметры выходов и системные параметры.

Параметры разделены по группам, каждая из которых называется "уровень". Каждое заданное значение (элемент настройки) в этих уровнях называется "параметром". Параметры, используемые в вольтметре ИПМ-1, сгруппированы в одиннадцать уровней и представлены на диаграмме (рисунок 4.1). Назначение уровней конфигурации указано в таблице 4.1.

Переход в режим конфигурации и настроек осуществляется из режима РАБОТА длительным, более 3-х секунд, нажатием клавиши [О].

После этого на цифровой дисплей выводится меню ввода пароля в виде мигающих цифр: «0000».

С помощью клавиш программирования [▲], [V] на дисплее ввести пароль «0002» и кратковременно нажать клавишу [О].

#### ВНИМАНИЕ!

Если пароль введен не верно - вольтметр перейдет в режим РАБОТА. Если пароль введен верно - вольтметр перейдет в режим КОНФИГУРАЦИИ.

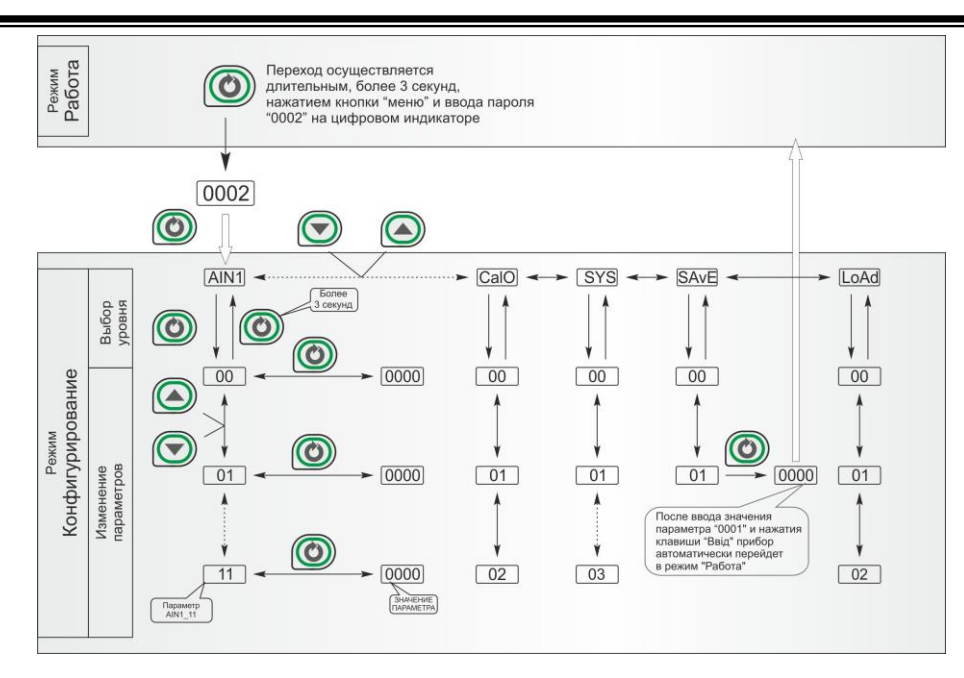

*Рисунок 4.1 - Диаграмма уровней конфигурации и настроек*

#### **4.4.1 Конфигурирование прибора**

После перехода в режим конфигурации на цифровом дисплее появится название уровня конфигурации: AI…LOAD. Выбрать соответствующий уровень клавишами «Знач. ▲» и «Знач. ▼».

После выбора нужного уровня нужно нажать кратковременно клавишу подтверждения **[ ].** После этого на дисплее появится номер и название параметра.

Выбрав необходимый параметр клавишами [▲], [▼], для изменения значения параметра необходимо снова кратковременно нажать клавишу **[ ]**.

На дисплее в *мигающем* режиме установится значение параметра выбранного пункта меню: например, «**0001**».

С помощью клавиш [▲], [▼], при необходимости, произвести изменение значения выбранного параметра, кратковременно нажать клавишу **[ ]** – прибор снова перейдет в режим выбора параметра.

С помощью клавиш программирования [▲], [▼] установить следующий необходимый для изменения пункт меню, и т.д. пока все необходимые параметры на данном уровне конфигурации не будут изменены.

Для того чтобы вернуться к выбору уровня конфигурации, необходимо нажать и удерживать в течение 2 секунд клавишу **[ ]**.

Далее выбрать следующий уровень конфигурации, который нужно изменить, и повторить вышеизложенные операции. И так до тех пор, пока не будут изменены все нужные параметры.

Вызвать уровень SAVE « $5H$ <sub>ч</sub> $E$ » и сохранить все измененные значения в энергонезависимой памяти. При сохранении параметров в энергонезависимой памяти выход из режима конфигурации осуществляется автоматически.

Если измененные параметры не нужно сохранять в энергонезависимой памяти (параметры сохраняются в оперативной памяти), выход из режима конфигурации осуществляется длительным, более 3-х секунд, нажатием клавиши **[ ]** или по истечении времени 2-х минут.

#### **4.4.2 Назначение уровней конфигурации**

*Таблица 4.1 - Назначение и индикация уровней конфигурации*

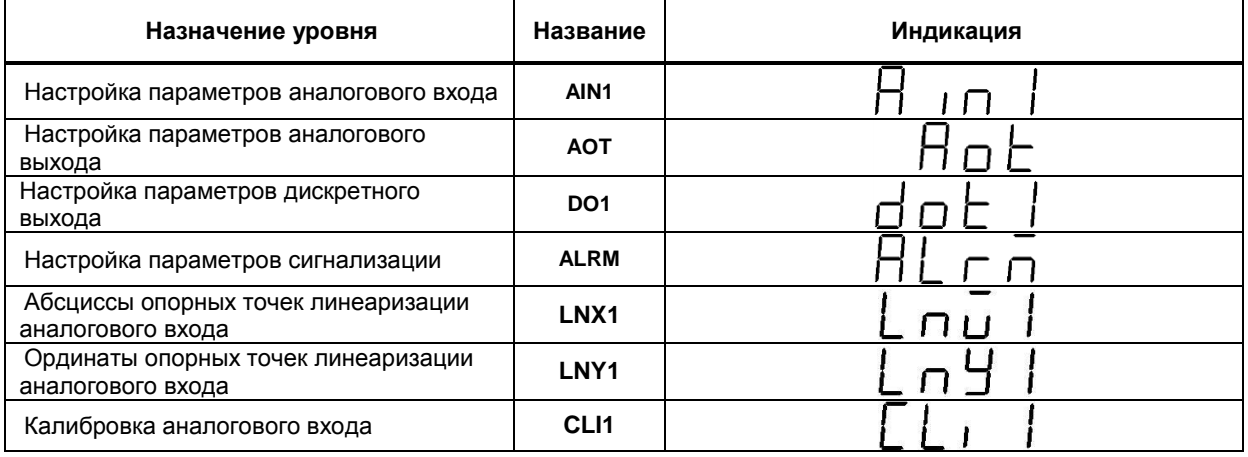

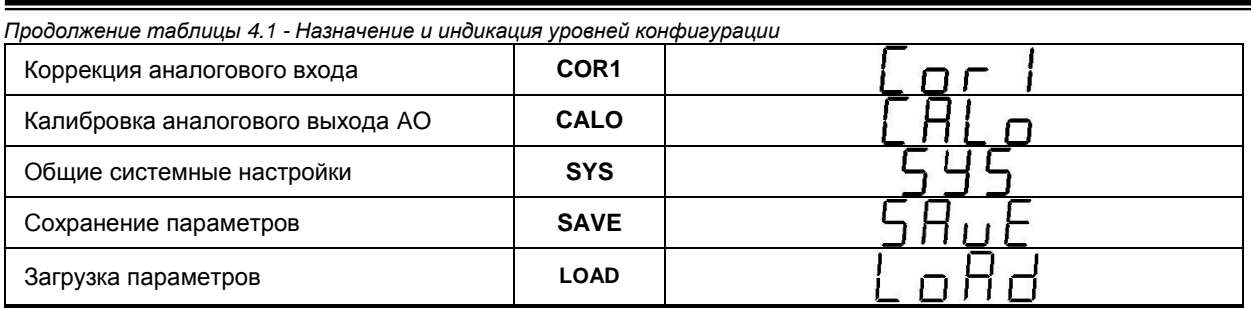

В дальнейшем по тексту руководства идет ссылка на параметр в виде XXXX.УУ (например ALRM.00), где XXXX название УРОВНЯ, а УУ - номер пункта меню (см. прил. Г).

#### 4.4.3 Конфигурирование вольтметра через интерфейс. Запись параметров в энергонезависимую память. Загрузка параметров из энергонезависимой памяти

Конфигурирование вольтметра производится как с передней панели вольтметра, так и через интерфейс RS-485 с помошью программного приложения МИК-Конфигуратор (распространяется бесплатно).

Протоколом связи по интерфейсу RS-485 является протокол Modbus режим RTU.

Для того чтобы избежать не санкционированного изменения параметров конфигурации через интерфейс существует уровень защиты доступа к регистрам конфигурации. Запретить или разрешить доступ к этим регистрам можно с верхнего уровня, а также в режиме конфигурации вольтметра.

#### 4.4.3.1 Разрешение конфигурирования по сети ModBus

Разрешения конфигурирования по сети ModBus разрешается на верхнем уровне записью в регистр 16 значения «1». Если в этом регистре находится «0», то конфигурирование на верхнем уровне запрещено.

С передней панели вольтметра разрешение программирования осуществляется на уровне конфигурации LOAD при выборе параметра LOAD.00=0001.

Необходимо помнить, что после загрузки конфигурации по сети, необходимо сделать запись параметров в энергозависимой памяти.

#### 4.4.3.2 Запись параметров в энергонезависимую память

Запись параметров в энергонезависимую память производится следующим образом:

1) произвести модификацию всех необходимых параметров.

2) установить значение параметра SAVE.01 = 0001.

3) нажать клавишу [О].

4) на дисплее ПАРАМЕТР появятся символы "Su u", указывая о том, что происходит операция записи в энергонезависимую память.

5) после указанных операций будет произведена запись всех модифицированных параметров в энергонезависимую память. После проведения записи параметров прибор перейдет в режим РАБОТА. После записи параметр SAVE.01 автоматически устанавливается в 0000.

#### 4.4.3.3 Загрузка параметров из энергозависимой памяти

Для загрузки параметров настроек пользователя необходимо:

1) установить значение параметра LOAD.01=0001,

2) нажать клавишу [О],

3) на дисплее ПАРАМЕТР появятся символы " Ld u", указывая о том, что происходит операция загрузки пользовательских настроек.

4) после указанных операций будут загружены все пользовательские настройки. После загрузки параметр LOAD.01 автоматически устанавливается в 0000.

#### 4.4.4 Загрузка заводских настроек вольтметра

Для загрузки параметров настройки предприятия изготовителя (установка заводских значений по умолчанию) необходимо:

1) установить значения параметра LOAD.02=000

2) нажать клавишу [О],

3) на дисплее ПАРАМЕТР появятся символы "Ld F", указывая о том, что происходит операция загрузки заводских настроек.

4) после указанных операций будут загружены все заводские настройки. После загрузки параметр LOAD.02 автоматически устанавливается в 0000.

#### Необходимо помнить:

1) что после загрузки настроек при необходимости необходимо произвести запись параметров в энергонезависимую память (см. раздел 4.7.6), в противном случае загруженная информация не будет сохранена при отключении питания вольтметра:

2) после загрузки заводских настроек, настройки пользователя будут потеряны;

3) если запись в память не производилась, то после выключения питания, в памяти останутся старые настройки.

4) заводские настройки пользователь изменить не может.

### **5 Калибровка и проверка прибора**

<span id="page-15-0"></span>Калибровка прибора осуществляется:

- На заводе-изготовителе при выпуске прибора,
- Пользователем при подготовке к поверке (калибровке).

#### **5.1 Калибровка аналогового входа**

<span id="page-15-1"></span>Калибровка вольтметра проводится после подготовки - конфигурации параметров аналоговых входов (см. приложение В).

В режиме конфигурации установите следующие параметры:

- тип аналогового входного сигнала (пункт меню **AIN1.00**),
- нижний предел размаха шкалы (пункты меню **AIN1.01**),
- верхний предел размаха шкалы (пункты меню **AIN1.02**).

1) Подключите к аналоговому входу AI вольтметра ИПМ-1 образцовый источник постоянного тока согласно схеме, представленной на рис. Б.1.

2) Режим калибровки начального значения шкалы измерения

Установите на дисплее пункт **[CLI]** "Калибровка аналогового входа AI1", нажмите клавишу **[ ]** и установите **[00]** "Установка начального значения аналогового входа AI1". Установите при помощи калибратора величину сигнала, соответствующую 0% диапазона. Нажмите клавишу **[ ]**.

Возможны два варианта калибровки:

- ручная калибровка - нажимая клавиши **[▲]** или **[▼]**, установите на дисплее значение в технических единицах, соответствующее 0% диапазона. Нажмите клавишу **[ ]**;

- автоматическая калибровка – нажмите одновременно клавиши **[▲]** и **[▼].** При этом должны начать одновременно мигать вольтметры сигнализации **▲** и **▼**. Повторно нажмите одновременно клавиши **[▲]** и **[▼].** На дисплее должно зафиксироваться значение, соответствующее 0% диапазона.

3) Режим калибровки конечного значения шкалы измерения

Установите **[01]** "Установка конечного значения аналогового входа AI1 (канал 1)". Установите при помощи калибратора величину сигнала, соответствующую 100% диапазона. Нажмите клавишу **[ ]**.

Проведите калибровку аналогично пункту 2.

4) Для более точной калибровки канала повторите операции 1 – 3 несколько раз.

*Необходимо помнить*, что после проведения калибровки необходимо произвести запись параметров в энергонезависимую память (в меню конфигурации установить **[SAVE.01] = 0001**), в противном случае введенная информация не будет сохранена при отключении питания вольтметра.

#### *ЗАМЕЧАНИЯ ПО ОПЕРАЦИЯМ КАЛИБРОВКИ*

В процессе ручной калибровки не требуется точного равенства сигналов 0% и 100% диапазона. Например, можно проводить калибровку для сигналов 2% и 98% диапазона. Важно лишь то, чтобы по цифровому вольтметру установить значение, максимально близкое к установленному значению входного сигнала.

Для повышения точности измерения входных аналоговых сигналов допускается калибровку производить для всей цепи преобразования сигнала с учетом вторичных преобразователей сигналов.

Например, для входной цепи: *датчик – преобразователь – вольтметр ИПМ-1* источник образцового сигнала подключается вместо датчика, а операция калибровки входного сигнала производится на вольтметре ИПМ-1.

Но в этом случае необходимо помнить, что возможна только ручная калибровка!

#### **5.2 Калибровка аналогового выхода**

<span id="page-15-2"></span>Калибровка аналогового выхода производится после подготовки - установления соответствующих перемычек на модуле выхода (см. рис. 5.1 и табл. 5.2).

Уровень калибровки аналогового выхода имеет три параметра. Параметр **CALO.00** используется для индикации аналогового выхода в %. Меняя значение этого параметра, можно провести проверку выхода.

Пункты **CALO.01** и **CALO.02** используются для калибровки начального и конечного значения аналогового выхода. Порядок калибровки следующий:

1) Подключите к аналоговому выходу AO вольтметра образцовый измерительный прибор – миллиамперметр постоянного тока.

2) В режиме конфигурации установите параметр **CALO.01** "Калибровка начального значения аналогового выхода AO".

3) Нажимая клавиши **[▲]** или **[▼]** установите величину выходного сигнала по миллиамперметру равную 0 мА (или 4 мА), соответствующую 0% диапазона, в зависимости от исполнения канала.

4) Нажать клавишу **[ ]**.

5) Установить параметр **CALO.02** "Калибровка конечного значения аналогового выхода AO"

6) Нажимая клавиши **[▲]** или **[▼]** установите величину выходного сигнала по миллиамперметру равную 5 мА (или 20 мА), соответствующую 100% диапазона, в зависимости от исполнения канала.

7) Нажать клавишу **[ ]**.

8) Для более точной калибровки канала циклически повторите операцию несколько раз.

*Необходимо помнить*, что после проведения калибровки необходимо произвести запись параметров в энергонезависимую память, в противном случае введенная информация не будет сохранена при отключении питания вольтметра.

*Таблица 5.2 - Типы датчиков, положения перемычек и рекомендуемые пределы калибровки для разных типов входных сигналов*

| Тип       | Положение<br>перемычки ЈР1 на<br>плате аналогового<br>выхода | Предельные индицируемые значения при<br>калибровке прибора | Предельные значения входного<br>сигнала при калибровке прибора |                      |
|-----------|--------------------------------------------------------------|------------------------------------------------------------|----------------------------------------------------------------|----------------------|
| выхода    |                                                              |                                                            | Начальное<br>значение                                          | Конечное<br>значение |
| $0-5$ MA  | $[2-3]$                                                      | $0.0100.0\%$<br>или в установленных технических единицах   | 0 мА                                                           | 5 мА                 |
| $0-20$ MA | $[1 - 2]$                                                    |                                                            | 0 мА                                                           | 20 MA                |
| 4-20 MA   | $[1 - 2]$                                                    |                                                            | 4 MA                                                           | 20 MA                |

#### Плата аналогового выхода

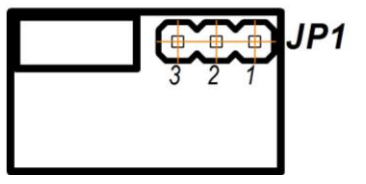

*Рисунок 5.1 – Положение перемычек на модуле аналогового выхода*

### **6 Техническое обслуживание**

#### **6.1 Общие указания**

<span id="page-16-1"></span><span id="page-16-0"></span>**Техническое обслуживание** заключается в проведении работ по контролю технического состояния и последующему устранению недостатков, выявленных в процессе контроля; профилактическому обслуживанию, выполняемому с установленной периодичностью, длительностью и в определенном порядке; устранению отказов, выполнение которых возможно силами персонала, выполняющего техническое обслуживание.

#### **6.2 Меры безопасности**

<span id="page-16-2"></span>**Пренебрежение мерами предосторожности и правилами эксплуатации может стать причиной травмирования персонала или повреждения оборудования!**

**Для обеспечения безопасного использования оборудования неукоснительно выполняйте указания данной главы!**

 6.2.1 Видом опасности при работе с ИПМ-1 есть поражающее действие электрического тока. Источником опасности есть токоведущие части, которые находятся под напряжением.

 6.2.2 К эксплуатации вольтметра допускаются лица, имеющие разрешение для работы в электроустановках напряжением до 1000 В и изучившие руководство по эксплуатации в полном объеме.

6.2.3 Эксплуатация вольтметра разрешается при наличии инструкции по технике безопасности, утвержденной предприятием-потребителем в установленном порядке и учитывающей специфику применения вольтметра на конкретном объекте. При монтаже, наладке и эксплуатации необходимо руководствоваться ДНАОП 0.00-1.21 раздел 2, 4.

6.2.4 Все монтажные и профилактические работы должны проводиться при отключенном электропитании.

<span id="page-17-0"></span> 6.2.5 При разборке вольтметра для устранения неисправностей прибор должен быть отключен от сети электропитания.

### **7 Хранение и транспортирование**

#### **7.1 Условия хранения вольтметра**

7.1.1 Срок хранения в потребительской таре - не больше 1 года.

<span id="page-17-1"></span>7.1.2 Вольтметр должен храниться в сухом и вентилируемом помещении при температуре окружающего воздуха от минус 40 °С до плюс 70 °С и относительной влажности от 30 до 80 % (без конденсации влаги). Данные требования являются рекомендуемыми.

7.1.3 Воздух в помещении не должен содержать пыли и примеси агрессивных паров и газов, вызывающих коррозию (в частности: газов, содержащих сернистые соединения или аммиак).

7.1.4 В процессе хранения или эксплуатации не кладите тяжелые предметы на прибор и не подвергайте его никакому механическому воздействию, так как устройство может деформироваться и повредиться.

#### **7.2 Условия транспортирования вольтметра**

<span id="page-17-2"></span>7.2.1 Транспортирование вольтметра в упаковке предприятия-изготовителя осуществляется всеми видами транспорта в крытых транспортных средствах. Транспортирование самолетами должно выполняться только в отапливаемых герметизированных отсеках.

7.2.2 Вольтметр должен транспортироваться в климатических условиях, которые соответствуют условиям хранения 5 согласно ГОСТ 15150, но при давлении не ниже 35,6 кПа и температуре не ниже минус 40 °С или в условиях 3 при морских перевозках.

7.2.3 Во время погрузо-разгрузочных работ и транспортировании запакованный прибор не должен подвергаться резким ударам и влиянию атмосферных осадков. Способ размещения на транспортном средстве должен исключать перемещение вольтметра.

7.2.4 Перед распаковыванием после транспортирования при отрицательной температуре вольтметр необходимо выдержать в течение 3 часов в условиях хранения 1 согласно ГОСТ 15150.

### **8 Гарантии изготовителя**

<span id="page-17-3"></span>8.1 Производитель гарантирует соответствие вольтметра техническим условиям СОУ ПРМК-400:2014. При не соблюдении потребителем требований условий транспортирования, хранения, монтажа, наладки и эксплуатации, указанных в настоящем руководстве, потребитель лишается права на гарантию.

 8.2 Гарантийный срок эксплуатации - 5 лет со дня отгрузки вольтметра. Гарантийный срок эксплуатации вольтметров, которые поставляются на экспорт - 18 месяцев со дня проследования их через государственную границу Украины.

8.3 По договоренности с потребителем предприятие-изготовитель осуществляет послегарантийное техническое обслуживание, техническую поддержку и технические консультации по всем видам своей продукции.

### **Приложения**

### <span id="page-18-0"></span>**Приложение А - Габаритные и присоединительные размеры ИПМ-1**

*Рисунок А.1 – Внешний вид вольтметра ИПМ-1*

 *Размеры цифрового индикатора: ПАРАМЕТР*

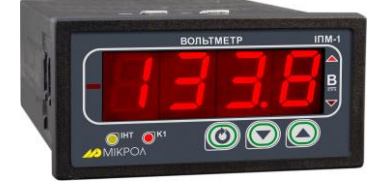

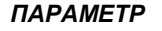

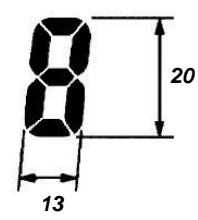

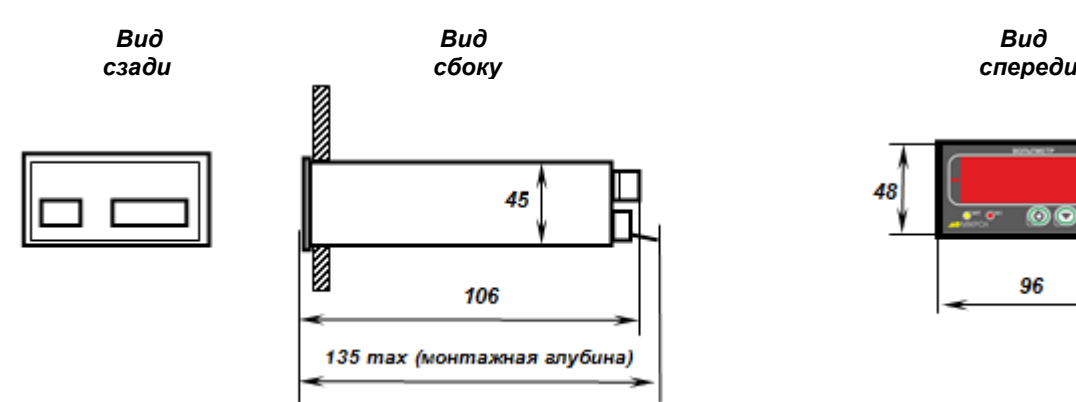

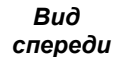

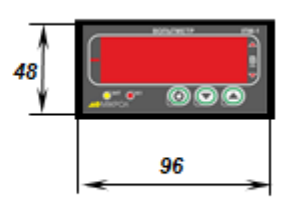

*Рекомендуемая толщина щита от 1 до 5 мм.*

*Рисунок А.2 - Габаритные размеры*

*Разметка отверстий на щите*

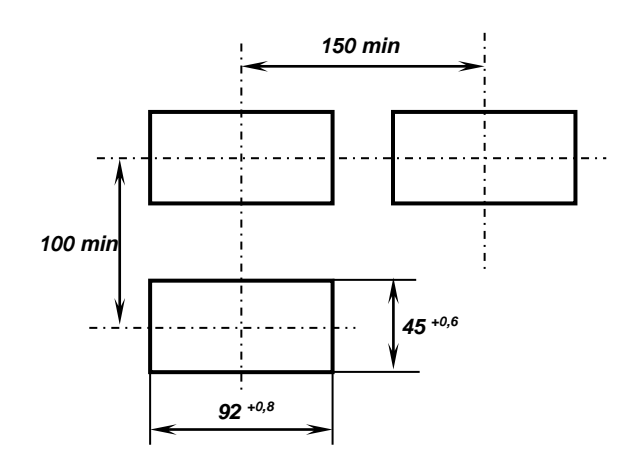

*Рисунок А.3 - Разметка отверстий на щите*

### <span id="page-19-0"></span>**Приложение Б - Подключение вольтметра. Схемы внешних соединений**

<span id="page-19-1"></span>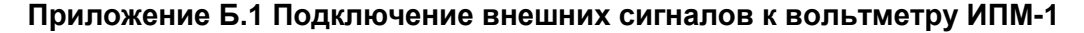

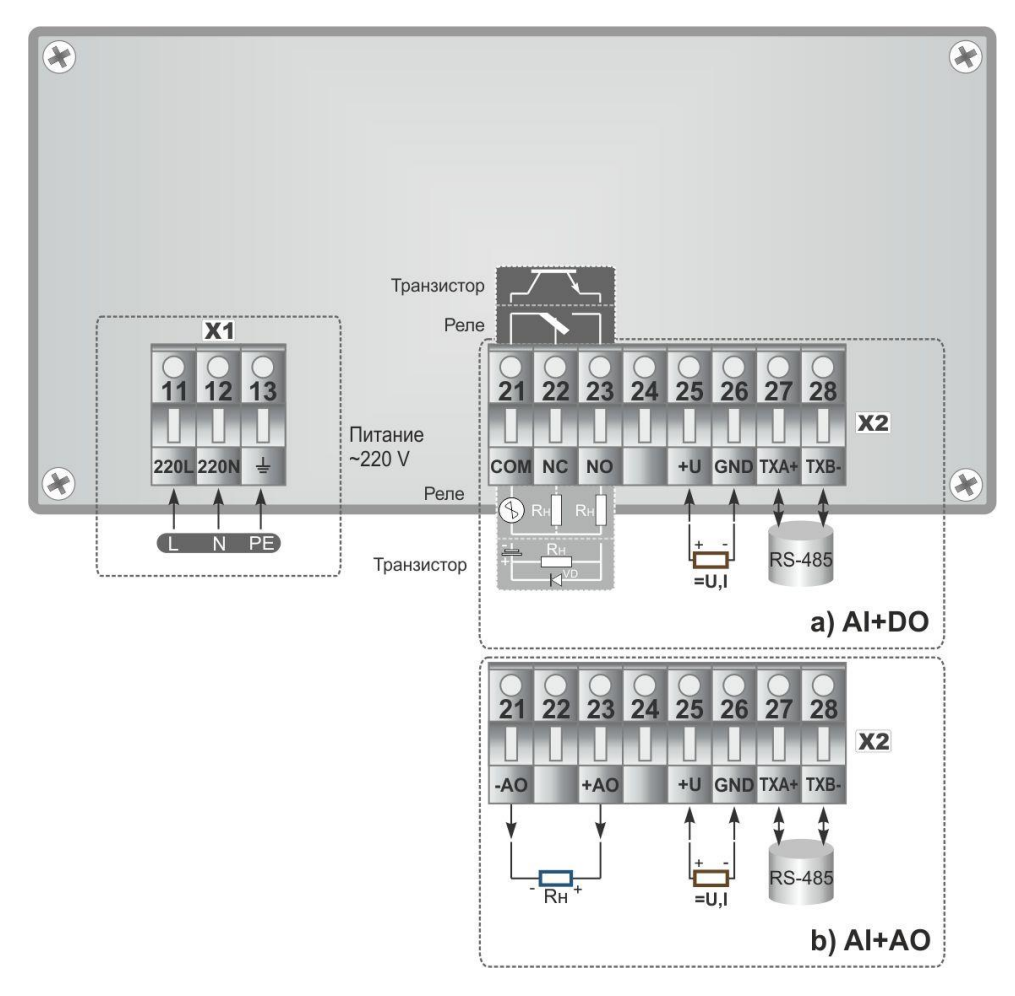

*Рисунок Б.1 - Подключение внешних цепей к вольтметру ИПМ-1: a) подключение при условии заказа опции дискретного выхода; b) подключение при условии заказа опции аналогового выхода.*

#### **Приложение Б.2 Рекомендации по подключению дискретных сигналов**

<span id="page-19-2"></span>**Приложение Б.2.1 Рекомендации по подключению индуктивной нагрузки для механического реле**

В цепях переменного тока для подключения индуктивных нагрузок к дискретному релейному выходному сигналу рекомендуется использовать RC-демпфирующую цепочку.

Пример такой схемы изображен на рисунке Б.2.

Рекомендуется для цепей переменного тока напряжением 220 В вместо RC-цепочки использовать варистор СН2-1 на напряжение 420 В. Применение варистора позволяет предотвратить не только индуктивные наводки, но и погасить большие всплески сигнала, возникающие в силовых цепях питания от другого оборудования.

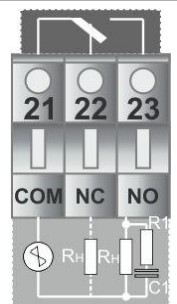

где, R1 - резистор МЛТ-1-39 Ом-5%;

С1 - конденсатор К73-17-630В-0,1-0,5 мкФ-10%;

Rн - индуктивная нагрузка.

*Рисунок Б.2 – Схема подключения индуктивной нагрузки к механическому реле*

#### **Приложение Б.2.2 Рекомендации по подключению транзисторных выходов**

При подключении индуктивных нагрузок (реле, пускатели, контакторы, соленоиды и т.п.) к дискретным транзисторным выходам регулятора, во избежание выхода из строя выходного транзистора изза большого тока самоиндукции, параллельно нагрузке (обмотке реле) необходимо устанавливать блокирующий диод VD – см. рисунок Б.1. Внешний диод устанавливать на каждом канале, к которому подключена индуктивная нагрузка.

Тип устанавливаемого диода КД209, КД258, 1N4004…1N4007 или аналогичный, рассчитанный на обратное напряжение 100 В, прямой ток 0.5 А.

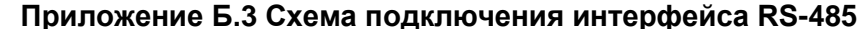

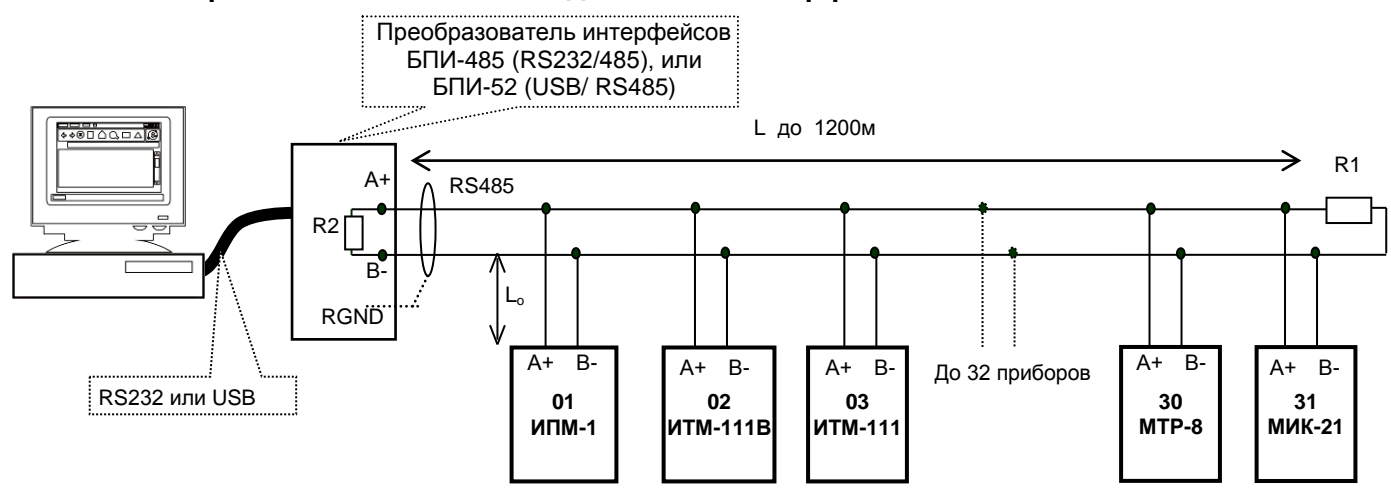

*Рисунок Б.3 - Организация интерфейсной связи между компьютером и вольтметрами или контроллерами*

1. К компьютеру может быть подключено до 32 приборов, включая преобразователь интерфейсов БПИ-485 (БПИ-52).

2. Общая длина кабельной линии связи не должна превышать 1200м. Зависимость максимальной длины линии связи.

3. В качестве кабельной линии связи предпочтительно использовать экранированную витую пару.

4. Длина ответвлений L<sup>o</sup> должна быть как можно меньшей.

5. К интерфейсным входам приборов, расположенным в крайних точках соединительной линии необходимо подключить два терминальных резистора сопротивлением 120 Ом (R1 и R2). Подключение резисторов к вольтметрам или контроллерам №№ 01 – 30 не требуется. Подключение терминальных резисторов в блоке преобразования интерфейсов БПИ-485 (БПИ-52) смотрите в РЭ на БПИ-485 (БПИ-52).

Подключение терминального резистора в вольтметре ИПМ-2 осуществляется с помощью перемычки JP3, размещенной на плате процессора внутри вольтметра. Замкнутое состояние JP3 соответствует подключенному терминальному резистору.

#### **Примечания по использованию интерфейса RS-485.**

1. Все ответвители приемо-передатчиков, присоединенные к одной общей передающей линии, должны согласовываться только в двух *крайних* точках. Длина ответвлений должна быть как можно меньшей. 2. Необходимость экранирования кабелей, по которым передается информация, зависит от длины

кабельных связей и от уровня помех в зоне прокладки кабеля.

3. Применение экранированной витой пары в промышленных условиях является предпочтительным, поскольку это обеспечивает получение высокого соотношения сигнал/шум и защиту от синфазной помехи.

### <span id="page-21-0"></span>Приложение В - Коммуникационные функции

Микропроцессорный вольтметр ИПМ-1 может обеспечить выполнение коммуникационной функции по интерфейсу RS-485, позволяющей контролировать и модифицировать его параметры при помощи внешнего устройства (компьютера, микропроцессорной системы управления).

Интерфейс предназначен для конфигурирования прибора, для использования в качестве удаленного прибора при работе в современных сетях управления и сбора информации (приема-передачи команд и данных), SCADA системах и т.п.

Протоколом связи по интерфейсу RS-485 является протокол Modbus режим RTU (Remote Terminal Unit).

необходимо установить скорость обмена данными между вольтметром и ПК, Для работы устанавливается на уровне SYS в параметре 03.br:

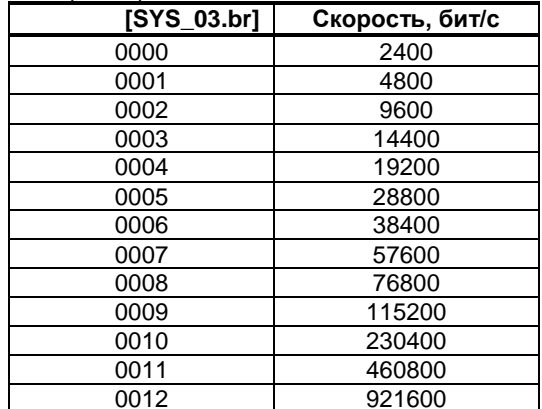

При обмене по интерфейсному каналу связи, если происходит передача данных от вольтметра в сеть, на передней панели ИТМ мигает вольтметр IHT.

Доступные регистры вольтметра ИПМ-1 приведены в таблице В.1.

Доступ к регистрам программирования и конфигурации разрешается в случае записи в регистр разрешения программирования №16 значения "1", значение которого можно изменить как с передней панели вольтметра ИПМ-1, так и с ПК.

#### Приложение В.1 Доступные регистры вольтметра ИПМ-1

<span id="page-21-1"></span>Таблица В.1 - Доступные регистры вольтметра ИПМ-1

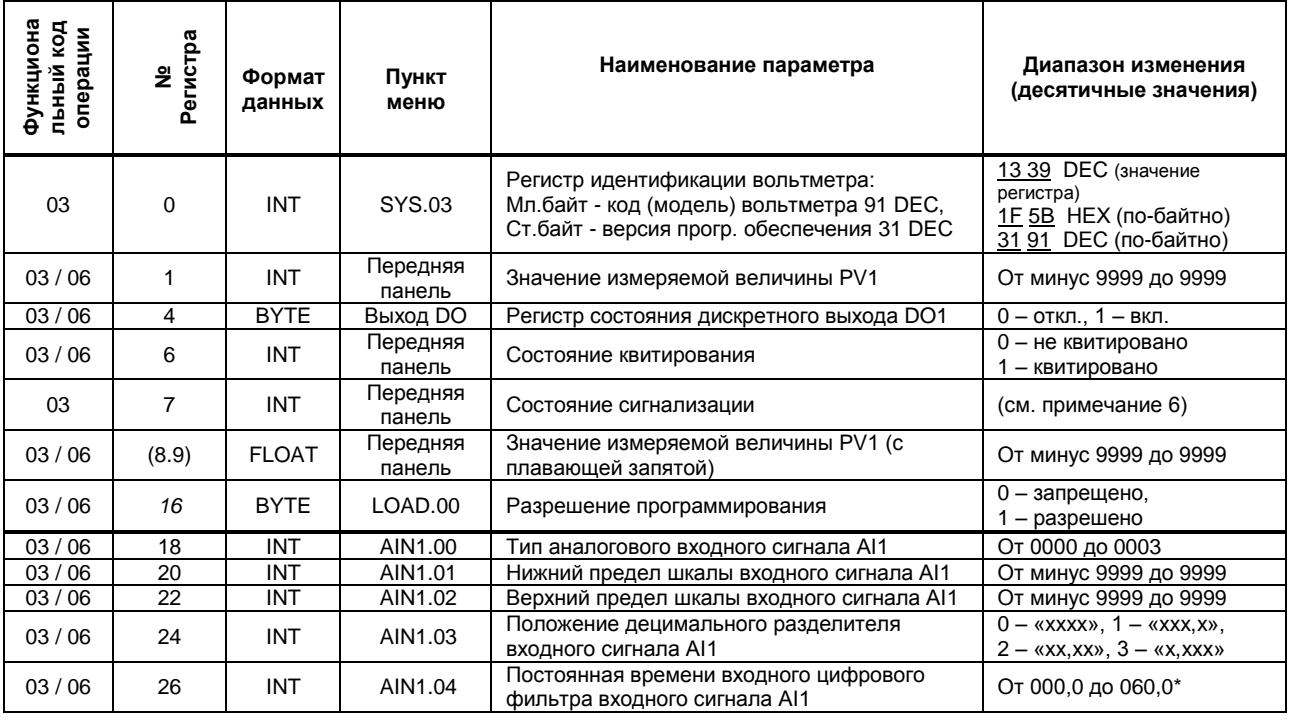

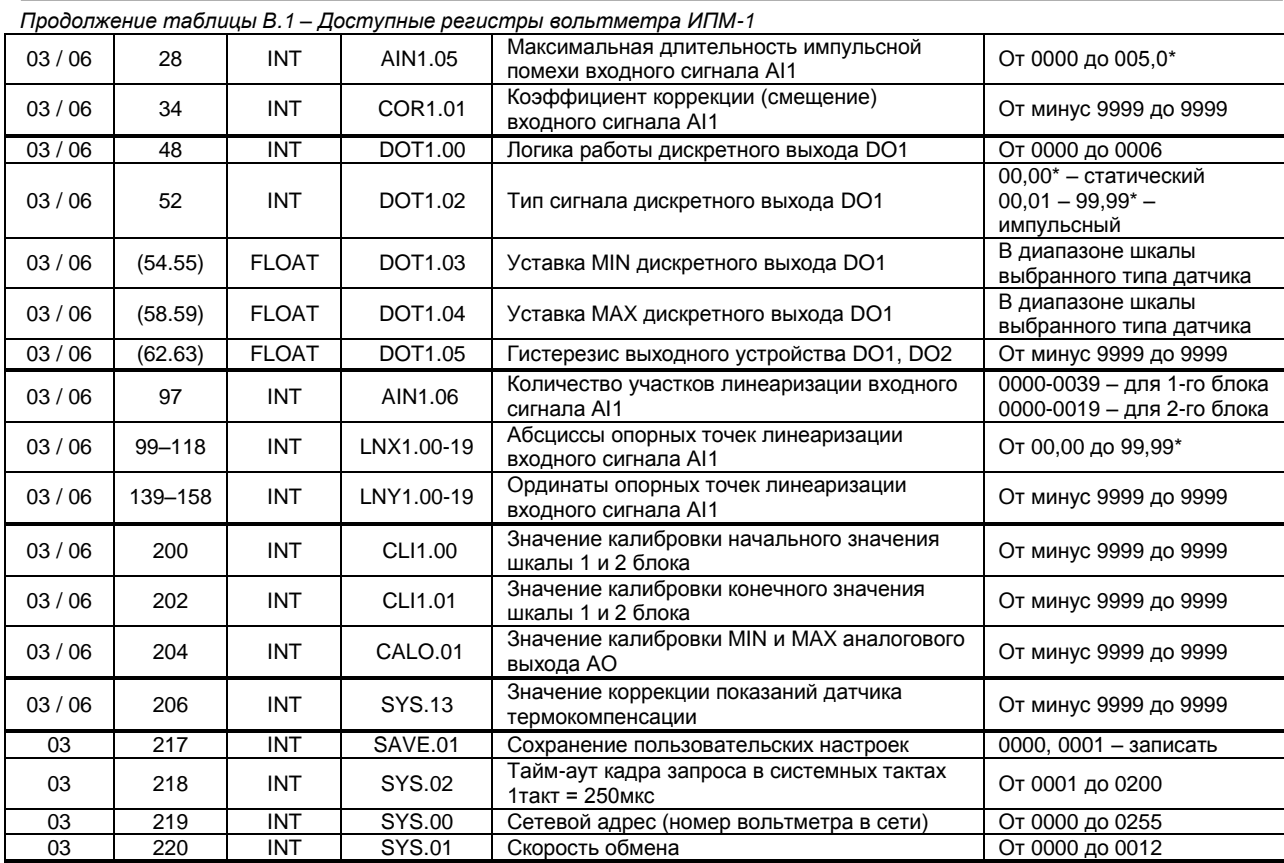

#### **Примечания.**

1. При употреблении слова блок имеется в виду функциональный блок нормализации и масштабирования.

2. Вольтметр ИПМ-1 обменивается данными по протоколу Modbus в режиме "No Group Write" – стандартный протокол без поддержки группового управления дискретными сигналами.

3. (р1.р2) – регистры, которые отвечают за одно определенное значение с плавающей запятой.

4. (\*) Данное число представлено в регистре целым без децимального разделителя (запятой). Например, если в параметре указано 60,0, то в регистре находится число 600.

5. Регистр 16 «*Разрешение программирования»,* в случае установки его значения в «1», разрешает изменение конфигурационных регистров No 18-220. Установку «*Разрешение программирования»* можно осуществить с персональной ЭВМ или с передней панели вольтметра (уровень LOAD.00). При наличии в 16 регистре «0» доступны для изменения только регистры оперативного управления 1-15, а остальные для чтения.

6. Побитное представление регистра сигнализации 7 (PV – измеряемая величина):

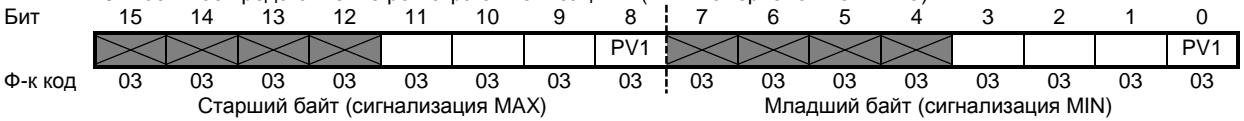

#### **Приложение В.2 MODBUS протокол**

#### <span id="page-22-0"></span>**В.2.1 Формат каждого байта, который принимается и передается приборами, следующий:**

1 start bit, 8 data bits, 1 Stop Bit (No Parity Bit) LSB (Least Significant bit) младший бит передается первым.

Кадр Modbus сообщения следующий:

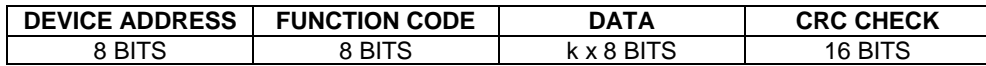

Где k≤16 – количество запрашиваемых регистров. Если в кадре запроса заказано более 16 регистров, то это указывает на ошибочный запрос (код ошибки 2).

#### **В.2.2 Device Address. Адрес устройства**

Адрес вольтметра (slave-устройства) в сети (1-255), по которому обращается SCADA система (master-устройство) со своим запросом. Когда удаленный прибор посылает свой ответ, он размещает этот же (собственный) адрес в этом поле, чтобы master-устройство знало, какое slave-устройство отвечает на запрос.

#### В.2.3 Function Code. Функциональный код операции

ИПМ-2 поддерживает следующие функции:

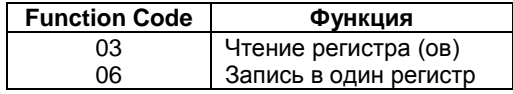

#### В.2.4 Data Field. Поле передаваемых данных

Поле данных сообщения, посылаемого SCADA системой удаленному прибору, содержит добавочною информацию, которая необходима slave-устройству для детализации функции. Она включает:

• начальный адрес регистра и количество регистров для функции 03 (чтение)

• адрес регистра и значение этого регистра для функции 06 (запись).

- Поле данных сообщения, посылаемого в ответ удаленным прибором, содержит:
- количество байт ответа на функцию 03 и содержимое запрашиваемых регистров
- адрес регистра и значение этого регистра для функции 06.

#### В.2.5 CRC Check. Поле значения контрольной суммы

Значение этого поля - результат контроля с помощью циклического избыточного кода (Cyclical Redundancy Check - CRC).

После формирования сообщения (address, function code, data) передающее устройство рассчитывает СRC код и помещает его в конец сообщения. Приемное устройство рассчитывает CRC код принятого сообщения и сравнивает его с переданным CRC кодом. Если CRC код не совпадает, это означает что имеет место коммуникационная ошибка. Устройство не выполняет действий и не дает ответ в случае обнаружения CRC ошибки.

#### Последовательность CRC расчетов:

- 1. Загрузка СRC регистра (16 бит) единицами (FFFFh).
- 2. Исключающее ИЛИ с первыми 8 бит байта сообщения и содержимым CRC регистра.
- 3. Сдвиг результата на один бит вправо.
- 4. Если сдвигаемый бит = 1, исключающее ИЛИ содержимого регистра с A001h значением.
- 5. Если сдвигаемый бит нуль, повторить шаг 3.
- 6. Повторять шаги 3, 4 и 5 пока 8 сдвигов не будут иметь место.
- 7. Исключающее ИЛИ со следующими 8 бит байта сообщения и содержимым СRC регистра.
- 8. Повторять шаги от 3 до 7 пока все байты сообщения не обработаются.
- 9. Конечное содержимое регистра и будет значением контрольной суммы.

<span id="page-23-0"></span>Когда CRC размещается в конце сообщения, младший байт CRC передается первым.

#### Приложение В.3 Формат команд

#### Чтение нескольких регистров. Read Multiple Register (03)

Следующий формат используется для передачи запросов от ПК и ответов от удаленного прибора.

#### Запрос устройству SENT TO DEVICE:

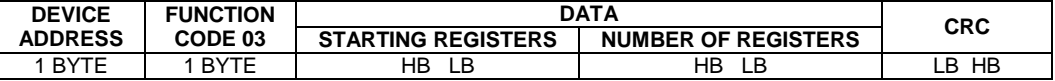

#### Ответ устройства. RETURNED FROM DEVICE:

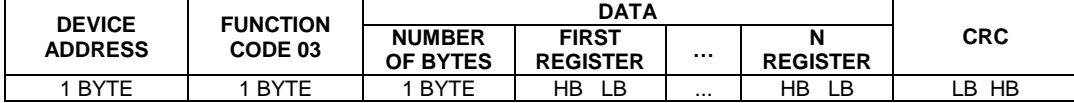

Где «NUMBER OF REGISTERS» и n ≤16 - количество запрашиваемых регистров. Если в кадре запроса заказано более 16 регистров, вольтметр ИПМ-2 в ответе ограничивает их количество до первых 16ти регистров.

#### Пример 1: 1. Чтение регистра

Запрос устройству. SENT TO DEVICE: Address 1, Read (03) register #1

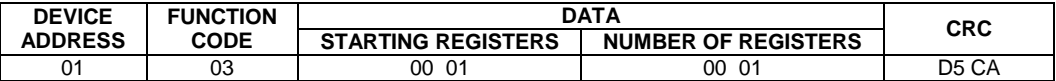

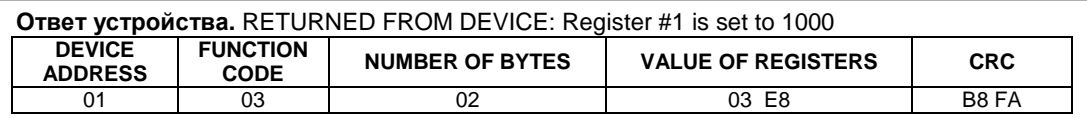

03E8 Hex = 1000 Dec

#### **2. Запись в регистр (06)**

Следующая команда записывает определенное значение в регистр. Write to Single Register (06)

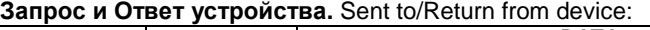

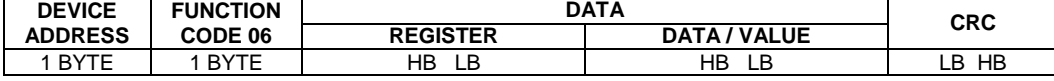

#### <span id="page-24-0"></span>**Приложение В.4 Рекомендации по программированию обмена данными с вольтметром ИПМ-2**

Пример расчета контрольной суммы на языке СИ:

```
unsigned int crc calculation (unsigned char *buff, unsigned char number byte)
{ 
  unsigned int crc;
 unsigned char bit_counter;<br>crc = 0xFFFF;
                                              // initialize crc
 while ( number byte>0 )
          { 
            crc ^{\wedge} = *buff++ ;<br>bit counter=0;<br>// reset counter =0;<br>// reset counter =0;
                                      // reset counter
            while ( bit\_counter < 8 )
{
                       if ( crc & 0x0001 )
\{crc \gg= 1; // shift to the right 1 position
                        crc ^{\wedge} = 0xA001; // crc XOR with 0xA001
 }
                         else
{
                            \text{crc} \gg=1; // shift to the right 1 position
 } 
            bit counter++; \frac{1}{2} // increase counter
 } 
     number byte--; \frac{1}{2} // adjust byte counter
 \}<br>return (crc);
                                              \frac{1}{2} final result of crc
}
```
# <span id="page-25-0"></span>Приложение Г - Сводная таблица параметров<br>вольтметра ИПМ-1

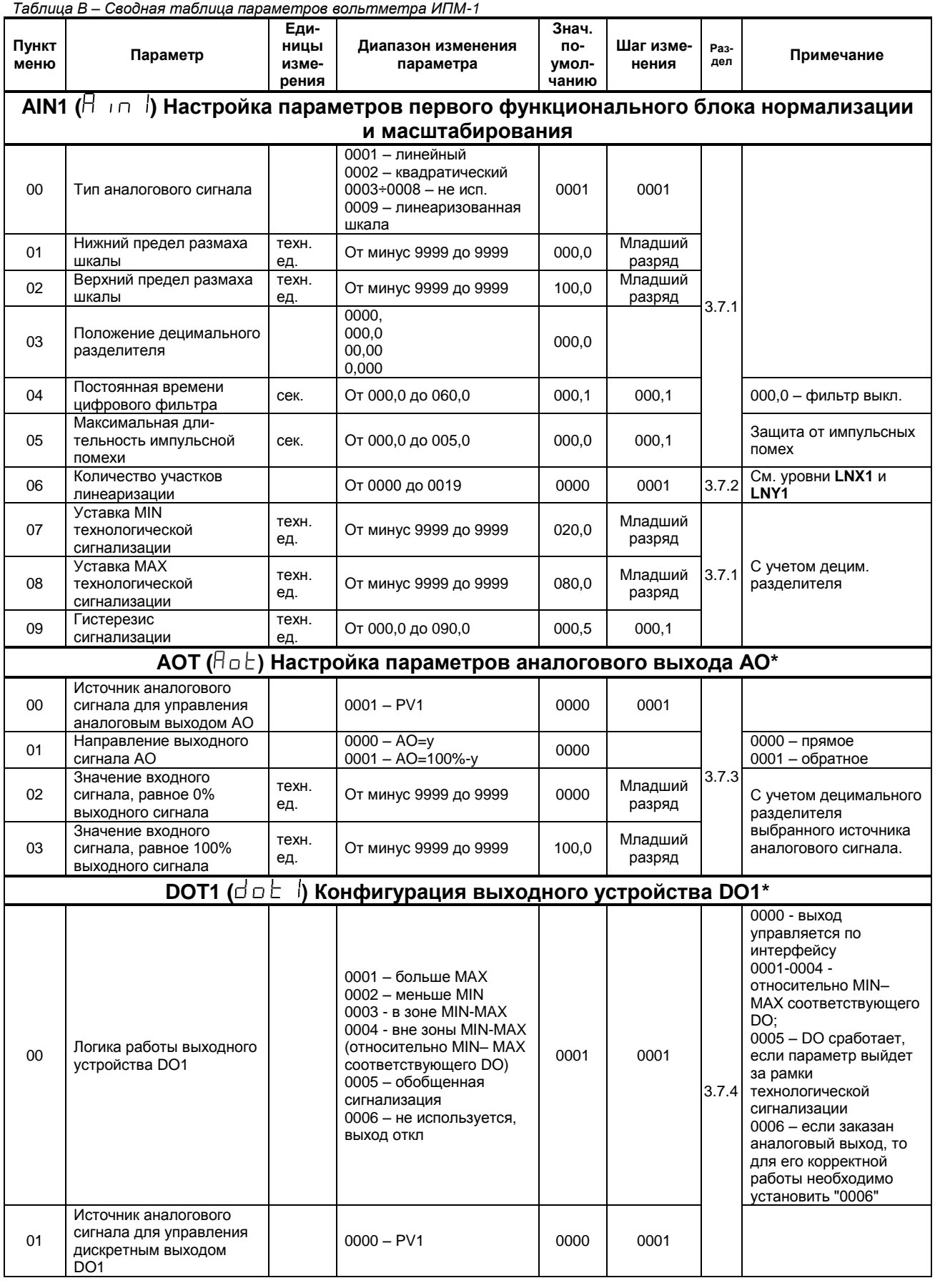

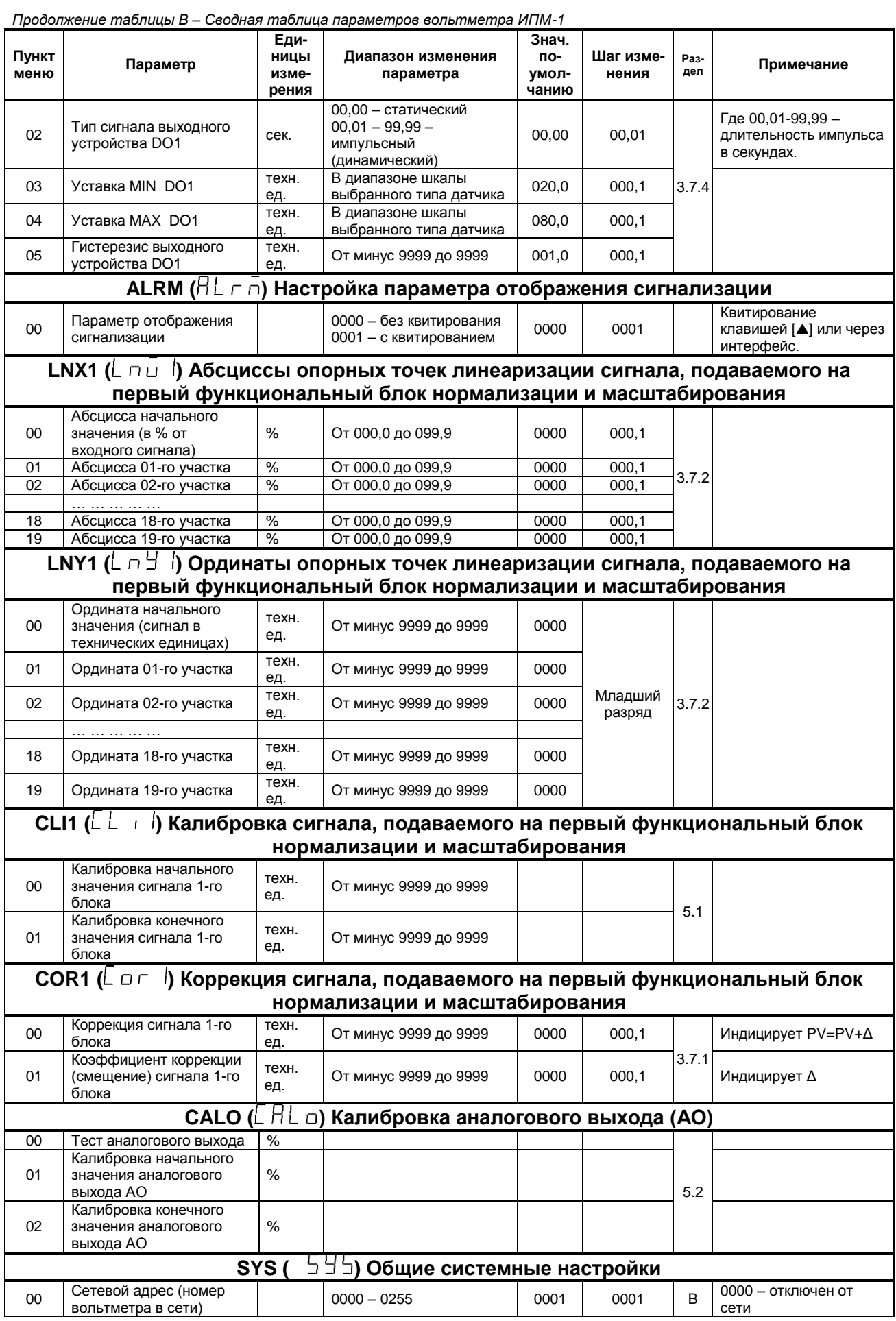

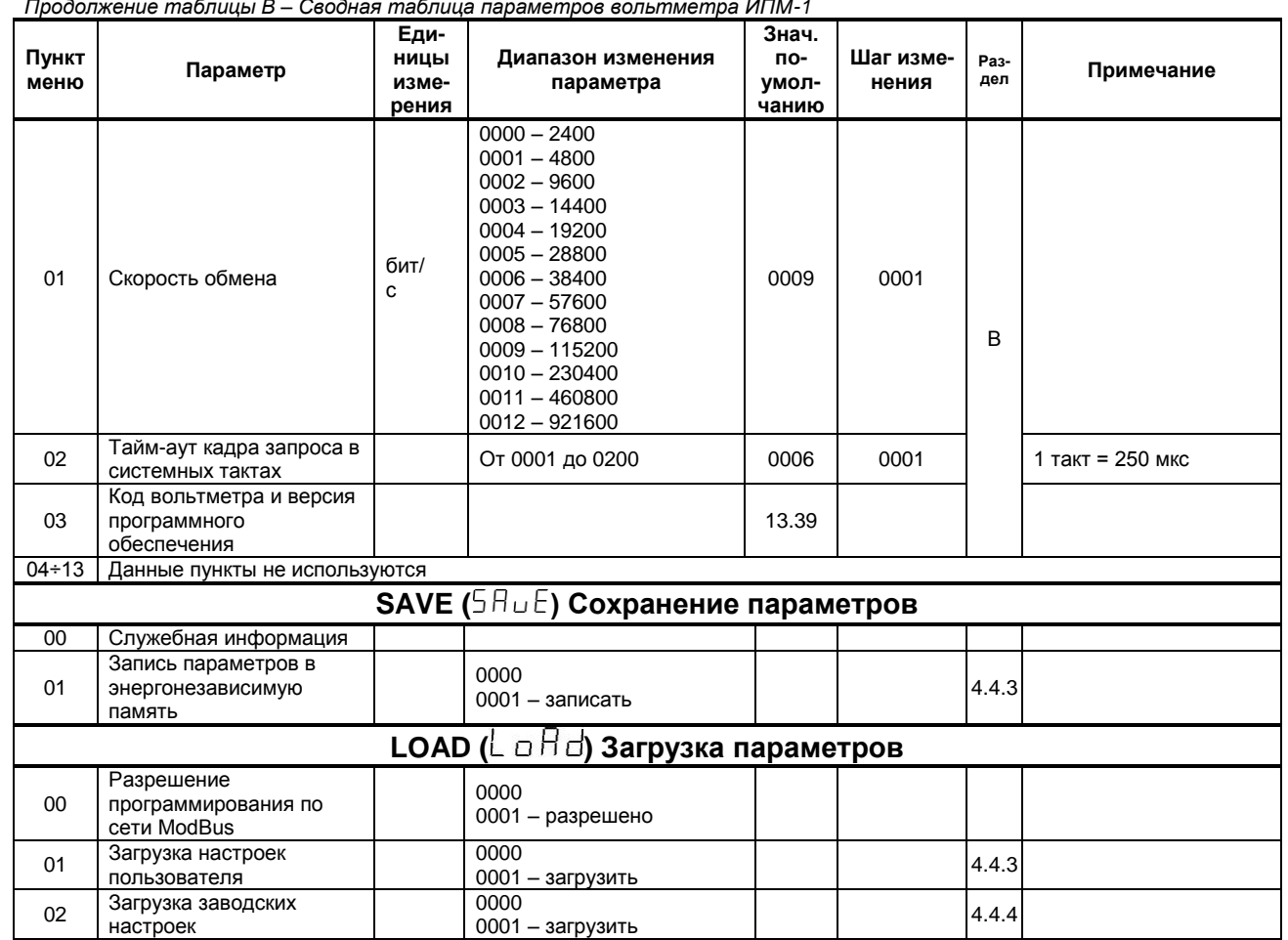

 $m$ aблиць  $P_{\text{cond}}$  $\overline{\phantom{a}}$ י<br>קו  $MTMA-1$ 

\* В зависимости от заказа один из данных пунктов не используется.

### **Лист регистрации изменений**

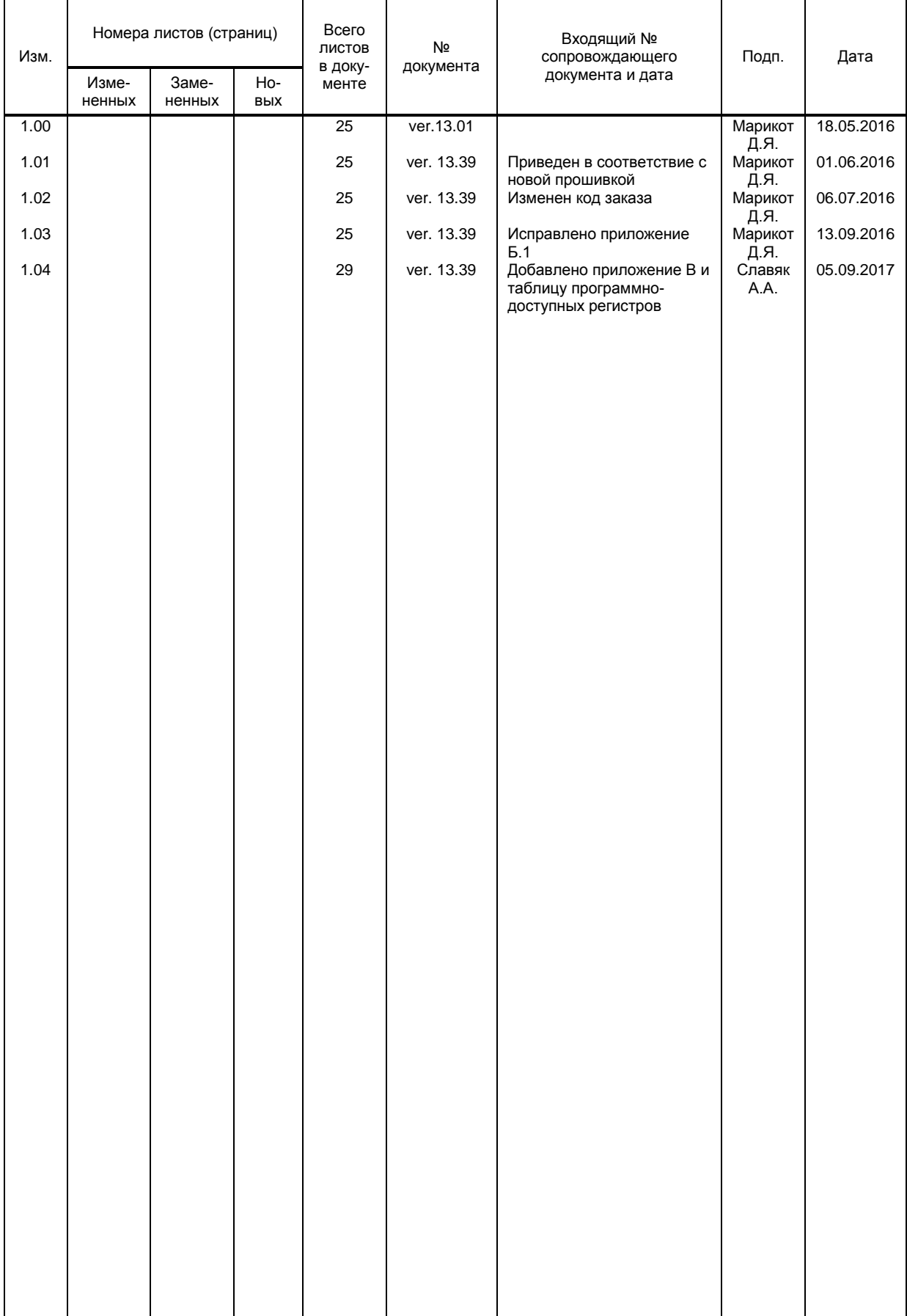